# 以下將依據九年一貫數學部編教科書的章節內容,以 MAXIMA 軟體解

答國中一年級下學期<mark>習作</mark>以供國中生參考

# 目 錄

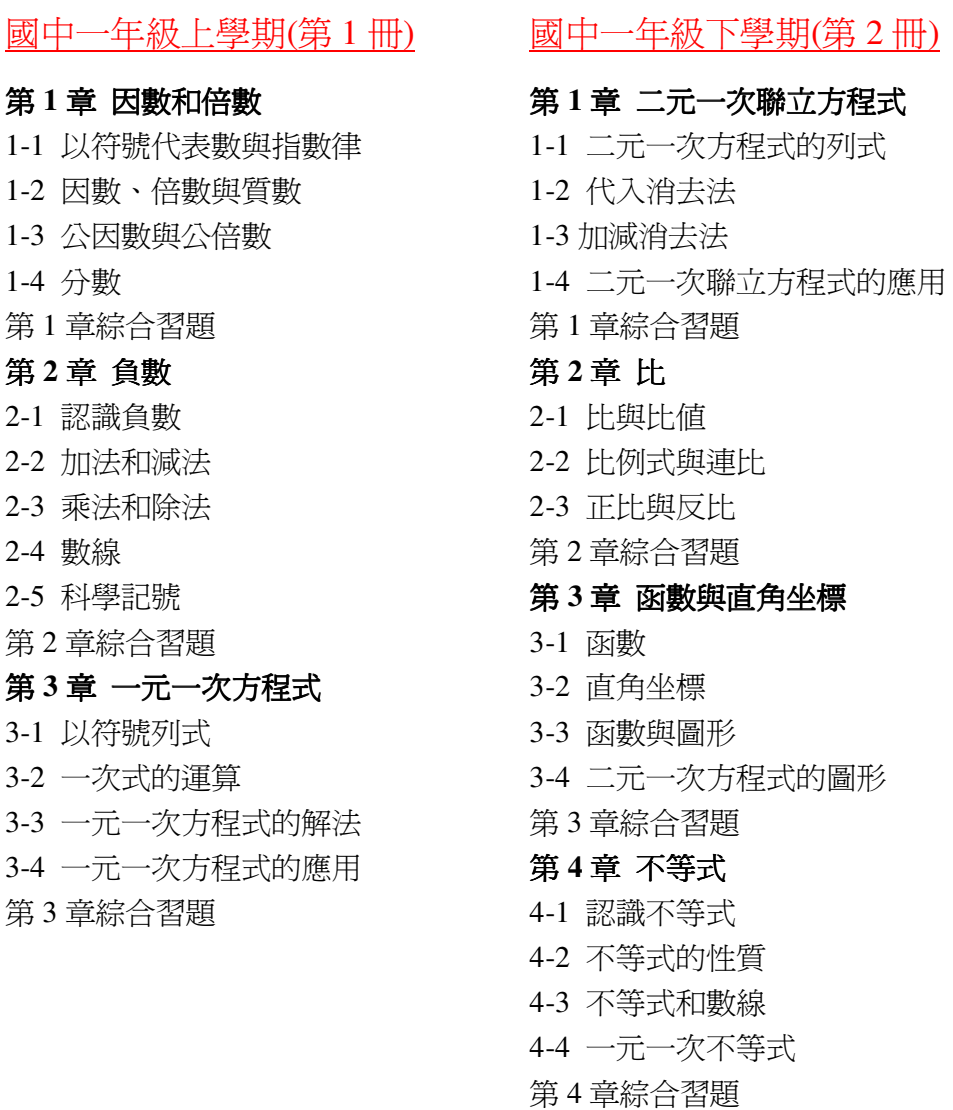

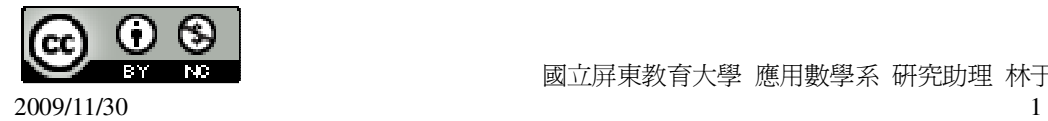

### 國中一年級下學期(第 2 冊)

### 第 **1** 章 二元一次聯立方程式

- 1-1 二元一次方程式的列式
- 1-2 代入消去法
- 1-3 加減消去法
- 1-4 二元一次聯立方程式的應用
- 第 1 章綜合習題

#### 第 **2** 章 比

- 2-1 比與比值
- 2-2 比例式與連比
- 2-3 正比與反比
- 第 2 章綜合習題

#### 第 **3** 章 函數與直角坐標

- 3-1 函數
- 3-2 直角坐標
- 3-3 函數與圖形
- 3-4 二元一次方程式的圖形
- 第 3 章綜合習題

### 第 **4** 章 不等式

- 4-1 認識不等式
- 4-2 不等式的性質
- 4-3 不等式和數線
- 4-4 一元一次不等式
- 第 4 章綜合習題

#### 第 **1** 章 二元一次聯立方程式 1-1 二元一次方程式的列式

1.已知 x=17, y=13, 試求下列各二元一次式的值:  $(1) - 3x + 5y$ 

(%i1) f(x,y):=-3\*x+5\*y; ※「f(變數,變數 ):=函數式」指令表示定義函數式,輸  $\lambda$  f(x,y):= -3\*x+5\*y  $\rightarrow$  ctrl+enter  $\circ$ 

 $(\%o1)$  f(x,y):=(-3)x+5y

(%i2) f(17,13); ※「f( 數值,數值 )」指令表示將數值代入函數式,輸入 f(17,13) → ctrl+enter。

 $(\% 02)$  14

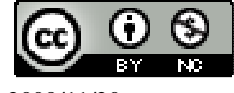

2009/11/30 2009/11/30

(2)6x+y+14x-11y (%i3) f(x,y):=6\*x+y+14\*x-11\*y; ※「f( 變數,變數 ):=函數式」指令表示定義函數 式, 輸入 f(x,y):=  $6*x+y+14*x-11*y$  → ctrl+enter。

 $(\%o3)$  f(x,y):=6\*x+y+14\*x+(-11)\*y

(%i4) f(17,13); ※「f( 數值,數值 )」指令表示將數值代入函數式,輸入 f(17,13) → ctrl+enter。

 $(% 04) 210$ 

此題無法直接使用 Maxima 軟體

2.鉛筆一枝 13 元,原子筆一枝 35 元,森雄買了 x 枝鉛筆和 y 枝原子筆。他付了 500元,問可以找回多少元? 500-13x+35y。

此題無法直接使用 Maxima 軟體

3.一個二位數的十位數字為 x,個位數字為 y,問此數如何用 x、y 來表示?  $10x+y$ 

此題無法直接使用 Maxima 軟體

4.協力車出租店有 x 輛的雙人協力車, y 輛三人協力車, 問這些協力車最多可供多 少人騎乘?

 $2x+3y$ 

此題無法直接使用 Maxima 軟體

5.某次海底地震引起的海嘯,以每小時 600 公里的速度移動。若某一海島離地震中 心 x 公里,若 y 小時後海嘯尙未抵達此海島,這時海嘯離此海島有多遠? x>600y。

此題無法直接使用 Maxima 軟體

6.試回答下列問題: (1)二元一次式 x-y-4 中,x 的係數為\_1\_;常數項為\_-4\_。 (2)二元一次式 7-y 中,x 的係數為\_0\_;y 的係數為\_-1\_。 7.化簡下列各式成 as+by+c 的形式:  $(1)2(x-2y)-8(4x-7y-5)-6$ (%i1) ratsimp(2\*(x-2\*y)-8\*(4\*x-7\*y-5)-6); ※「ratsimp( 算式 )」指令表示化簡算

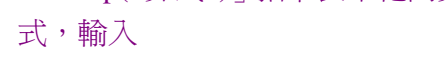

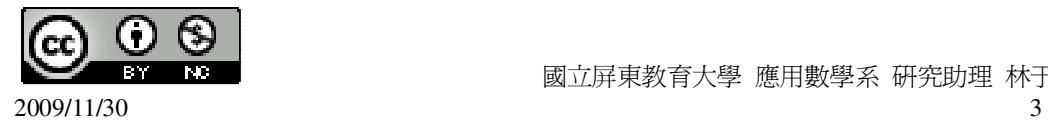

ratsimp( $2*(x-2*y)-8*(4*x-7*y-5)-6$ )  $\rightarrow$  ctrl+enter。 (%o1) 52y-30x+34 (2) 2  $\frac{x+y+1}{2}$ 4 3*x* − *y* + 2 (%i2) ratsimp((x+y+1)/2-(3\*x-y+2)/4); ※「ratsimp( 算式 )」指令表示化簡算式,  $\hat{m} \lambda$  ratsimp( $(x+y+1)/2-(3*x-y+2)/4$ )  $\rightarrow$  ctrl+enter。 (%o2) 4 3*y* − *x* 此題無法直接使用 Maxima 軟體 8.下列哪個式子是二元一次方程式?是的「○」,不是的打「X」。  $($   $\bigcirc$   $)(1)2(x+2y)+2=4(-y+2x)-1$  $($   $\bigcirc$   $)(2)2.5x=y$  $(X)(3)$ y-x<sup>2</sup>=0  $($   $\bigcirc$   $)(4)$ xy=1 9.(3,-12)是下列哪些方程式的解?是的打「〇」,不是的打「×」  $(O)$   $(1)3x-y=21$  $(O)(2)-3x+y=-21$  $(X)(3)34x-68y=24$  $(X)(4)132x+13y=133$ (%i1) f(x,y):=3\*x-y-21; ※「f( 變數,變數 ):=函數式 」指令表示定義函數式,輸  $\lambda$  f(x,y):=3\*x-y-21  $\rightarrow$  ctrl+enter  $\circ$  $(\%o1)$  f(x,y):=3x-y-21 (%i2) f(3,-12); ※「f( 數值,數值 )」指令表示將數值代入函數式,輸入 f(3,-12) → ctrl+enter。  $(\%02)0$ (%i3) f(x,y):=-3\*x+y+21; ※「f( 變數,變數 ):=函數式」指令表示定義函數式,  $\hat{m}$  λ f(x,y):=-3\*x+y+21 → ctrl+enter  $\Phi$ (%o3)  $f(x,y) := (-3)x+y+21$ (%i4) f(3,-12); ※「f( 數值,數值 )」指令表示將數值代入函數式,輸入 f(3,-12) → ctrl+enter。  $(%o4)0$ (%i5) f(x,y):=34\*x-68\*y-24; ※「f( 變數,變數 ):=函數式」指令表示定義函數式, 輸入 f(x,y):=34\*x-68\*y-24 → ctrl+enter。

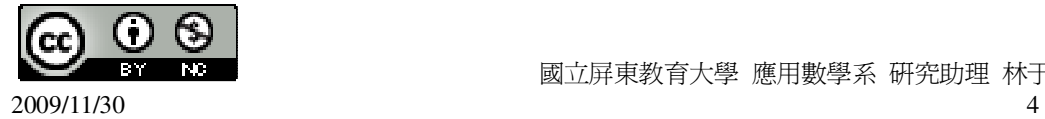

 $(\%o5)$  f(x,y):=34x-68y-24 (%i6) f(3,-12); ※「f( 數值,數值 )」指令表示將數值代入函數式,輸入 f(3,-12) → ctrl+enter。 (%o6) 894 (%i7) f(x,y):=132\*x+13\*y-133; ※「f( 變數,變數 ):=函數式」指令表示定義函數 式,輸入 f(x,y):=132\*x+13\*y-133 → ctrl+enter。  $(\%o7)$  f(x,y):=132x+13y-133 (%i8) f(3,-12); ※「f( 數值,數值 )」指令表示將數值代入函數式,輸入 f(3,-12) → ctrl+enter。 (%o8) 107 10.在下列空格中填入適當的數,使得該數對是-3x+2y=5 的解:  $(1)(3,\_\_)$  $x=3$ , (%i1) solve([-3\*3+2\*y=5], [y]); ※「solve( [ 變數算式 ], [ 變數 ] )」指令表示求 解,輸入 solve([-3\*3+2\*y=5], [y]) → ctrl+enter。  $(\%01)$  [y=7]  $(2)(\_\_\_,-3)$  $y=-3$ (%i2) solve([-3\*x+2\*(-3)=5], [x]); ※「solve( [ 變數算式 ], [ 變數 ] )」指令表示  $\R$ 解, 輸入 solve([-3\*x+2\*(-3)=5], [x]) → ctrl+enter。 (%o2) [x= 3  $-\frac{11}{2}$ ]  $(3)(\_\_5)$  $y=5$ (%i3) solve([-3\*x+2\*5=5], [x]); ※「solve( [ 變數算式 ], [ 變數 ] )」指令表示求 解,輸入 solve([-3\*x+2\*5=5], [x]) → ctrl+enter。 (%o3) [x= 3  $\frac{5}{2}$ ] 11.若(3.5)是方程式 ax-y=7 的解, 求 a。 (%i1) solve([a\*3-5=7], [a]); ※「solve( [ 變數算式 ], [ 變數 ] )」指令表示求解,  $\hat{\mathbb{m}}$  λ solve([a\*3-5=7], [a]) → ctrl+enter  $\circ$ (%o1) [a=4]

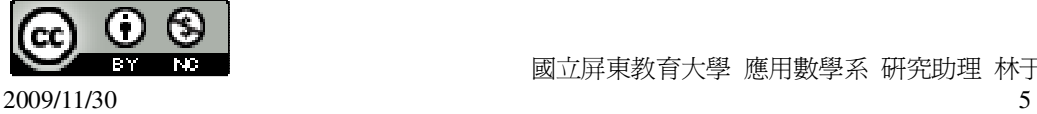

11.若(3,5)是方程式 ax-y=7 的解,求 a。  $3a-5=7$ ,

(%i1) solve([3\*a-5=7], [a]); ※「solve( [ 變數算式 ], [ 變數 ] )」指令表示求解,  $\hat{\mathbb{m}}$  λ solve([3\*a-5=7], [a]) → ctrl+enter。

 $(\%01)$  [a=4]

(%o1) [y=

此題無法直接使用 Maxima 軟體

12.設 x、y 是整數, 且是方程式 3x+2y=100 的解, 若 x 大於 20, 且小於 30,則(x,y) 共有幾組解?

令 x=21,y= 2  $\frac{37}{4}$ , (%i1) solve([3\*21+2\*y=100], [y]); ※「solve( [ 變數算式 ], [ 變數 ] )」指令表示 求解,輸入 solve( $[3*21+2*y=100]$ ,  $[y]$ ) → ctrl+enter。  $\frac{37}{2}$ ]

2  $\triangleq$  x=22, y=17, (%i2) solve([3\*22+2\*y=100], [y]); ※「solve( [ 變數算式 ], [ 變數 ] )」指令表示 求解,輸入 solve( $[3*22+2*y=100]$ ,  $[y]$ ) → ctrl+enter。

$$
(\%o2) [y=17]
$$
  
\n⇒  $x=23$ ,  $y=\frac{31}{2}$ ,  
\n( $\%i3$ ) solve([3\*23+2\*y=100], [y]);

 $\mathscr{C}^{\top}$  solve( [ 變數算式 ], [ 變數 ] ) , 指令表示 求解,輸入 solve([3\*23+2\*y=100], [y]) → ctrl+enter。

ctrl+enter。

(%o3) [y=
$$
\frac{31}{2}
$$
]  
\n⇒ x=24 · y=14 ·  
\n(%i4) solve([3\*24+2\*y=100], [y]);  $\frac{1}{2} \sqrt{5} = \frac{1}{2} \sqrt{5} = \frac{1}{2} \sqrt{5} =$ 

 $(\%o4)$  [y=14]

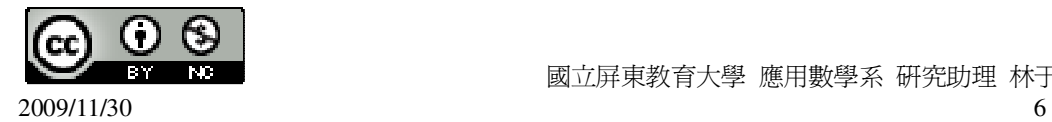

$$
4x = 25 \cdot y = \frac{25}{2},
$$
\n
$$
(*)
$$
 Solve([3\*25+2\*y=100],[y]);  $\frac{1}{2} \times \frac{1}{2} \times \frac{1$ 

13.甲乙兩人跑步,甲每分鐘跑 x 公尺,乙每分鐘跑 y 公尺。若甲在 5 分鐘內比乙 多跑 200公尺,請依題意列出二元一次方程式。

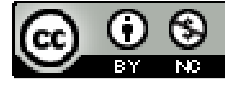

 $5x-5y=200$ 

此題無法直接使用 Maxima 軟體

14.一個二位數的十位數字為 x,個位數字為 y,將 x、y 調換後,所得的新數比原 數小 36,請依題意列出二元一次方程式。 原數:10x+y,新數:10y+x,  $(10x+y)-(10y+x)=36$ 

### 第 **1** 章 二元一次聯立方程式 1-2 代入消去法

此題無法直接使用 Maxima 軟體

1.一船在河中航行,該船在靜水中的時速加上水流的時速稱為該船的順流時速,靜 水中的時速減水流的時速稱為逆流時速。若該船的順流時速為 12 公里,逆流時速 為 8 公里。設船在靜水中的時速為 x 公里,水流時速為 y 公里,請依題意列出二 元一次聯立方程式。

 $x - y = 8$  $x + y = 12$ 

 $\mathfrak{c}$ 

此題無法直接使用 Maxima 軟體

2.姊姊與妹妹各有數張大頭貼。已知妹妹給姊姊 10 張後,姊姊的張數就是妹妹的 2 倍;若姊姊給妹妹 10,兩的張數就一樣多。設姊姊的張數為 x 張,妹妹的張數 為 y 張,依題意列出二元一次方程組。

 $\overline{\mathfrak{l}}$ ∤  $x + 10 = 2(y - 10)$  $x - 10 = y + 10$ 

此題無法直接使用 Maxima 軟體

3.皮包的售價分成兩種:雙肩背的每個 300 元,斜背式的每個 250 元。媽媽共買了 10 個皮包,結帳時,店員將兩種價目看反了,結果使得媽媽多付了 100 元。設雙 肩皮包買 x 個,斜背皮包買 y 個,依題意列出二元一次方程組。

∤  $x + y = 10$ 

 $\mathfrak{c}$  $(250x + 300y) - (300x + 250y) = 100$ 

此題無法直接使用 Maxima 軟體

4.已知一個二位數的十位數字與個位數字的和為 8,且個位數字和十位數字調換後 比原數大 36。試依題意列出二元一次聯立方程式。 令十位數字為 x,個位數字為 y,

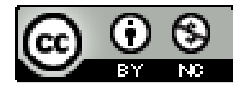

 $2009/11/30$  8

$$
[R] \n$z : 10x+y+ 3 z : 10y+x+\n
$$
\begin{aligned}\n &\left(x + y = 8\right) \\
 &\left(10y + x\right) - (10x + y) = 36 \\
 &\left(11y - 5y = -11\right) \\
 &\left(x - 3y = -11, x = -3\right), \left(x, y\right)\right); &\left(\frac{1}{2}y = 8\right) \\
 &\left(\frac{2}{2}x - 5y = -11, x = -3\right), \left(x, y\right)\right); &\left(\frac{1}{2}y = 8\right) \\
 &\left(\frac{1}{2}y = 1\right) \\
 &\left(\frac{1}{2}y = 0\right) \\
 &\left(\frac{1}{2}y = 0\right) \\
 &\left(\frac{1}{2}y = 0\right) \\
 &\left(\frac{1}{2}y = 2\right) \\
 &\left(\frac{1}{2}y = 0\right) \\
 &\left(\frac{1}{2}y = 2\right) \\
 &\left(\frac{1}{2}y = 2\right) \\
 &\left(\frac{1}{2}y = 2\right) \\
 &\left(\frac{1}{2}y = 2\right) \\
 &\left(\frac{1}{2}y = 2\right) \\
 &\left(\frac{1}{2}y = 2\right) \\
 &\left(\frac{1}{2}y = 2\right) \\
 &\left(\frac{1}{2}y = 2\right) \\
 &\left(\frac{1}{2}y = 2\right) \\
 &\left(\frac{1}{2}y = 2\right) \\
 &\left(\frac{1}{2}y = 2\right) \\
 &\left(\frac{1}{2}y = 2\right) \\
 &\left(\frac{1}{2}y = 2\right) \\
 &\left(\frac{1}{2}y = 2\right) \\
 &\left(\frac{1}{2}y = 2\right) \\
 &\left(\frac{1}{2}y = 2\right) \\
 &\left(\frac{1}{2}y = 2\right) \\
 &\left(\frac{1}{2}y = 2\right) \\
 &\left(\frac{1}{2}y = 2\right) \\
 &\left(\frac{1}{2}y = 2\right) \\
 &\left(\frac{1}{2}y = 2\right) \\
 &\left(\frac{1}{2}y
$$
$$

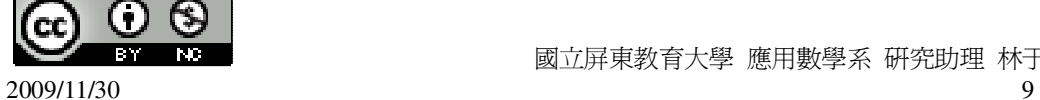

[ 變數,變數 ] )」指令表示求 解,輸入 solve( $[4*x+8*y=-16,4*x-3*y=0]$ ,  $[x,y]$   $\rightarrow$  ctrl+enter  $\circ$ 

 $(\%o5)$  [[x= 11  $-\frac{12}{11}$ , y= 11  $-\frac{16}{11}$ ] (6)  $\overline{a}$ ∤  $\int$  $-5v + 4 =$  $+12v =$  $6x - 5y + 4 = 0$  $18x + 12y = 42$  $x - 5y$  $x + 12y$ (%i6) solve([18\*x+12\*y=42,6\*x-5\*y+4=0], [x,y]); ※「solve( [ 變數算式,變數算

式 1,[ 變數,變數 1) ; 指令 表示求解,輸入 solve([18\*x+12\*y=42,6\*x-5 \*y+4=0],  $[x,y]$   $\rightarrow$ ctrl+enter。

$$
(\% 66) [[x=1,y=2]]
$$
  
(7)
$$
\begin{cases} 2x = y - 5 \\ 3y = 115 - 4x \end{cases}
$$
  
(%i7) solve([2\*x=y-5,3\*y=115-4\*x], [x,y])

); ※「solve( [ 變數算式,變數算式 ], [ 變數,變數 ] )」指令表示求解, 輸入 solve( $[2*x=y-5,3*y=115-4*x]$ ,  $[x,y]$   $\rightarrow$  ctrl+enter  $\circ$ 

$$
(\%o7) [[x=10,y=25]]
$$
  
(8)
$$
\begin{cases} 3(x-1) = y+5 \\ 5(x-1) = 3(y+5) \end{cases}
$$
  
(%i8) solve([3\*(x-1)=y+5,5\*(x-1)=3\*(y+5)], [x, y+5]

(%i8) solve([3\*(x-1)=y+5,5\*(x-1)=3\*(y+5)], [x,y]); ※「solve( [ 變數算式,變數算 式 ], [ 變數,變數 ] ) ; 指令 表示求解,輸入 solve( $[3*(x-1)=y+5,5*(x-1)=$  $3*(y+5)$ ], [x,y])  $\rightarrow$ ctrl+enter。

 $(\%$ 08) [[x=1,y=-5]] 6.已知(4,3)與(1,-2)都是 ax+by=-11 的解,求 a、b 的值。  $\mathfrak{c}$  $\begin{cases}\na - 2b = -11\n\end{cases}$  $4a + 3b = -11$ (%i1) solve([4\*a+3\*b=-11,a-2\*b=-11], [a,b]); ※「solve( [ 變數算式,變數算式 ], [ 變數,變數 ] )」指令表示求

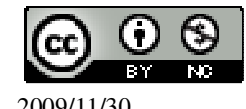

第 **1** 章 二元一次聯立方程式 1-3 加減消去法

```
解,輸入
                                                    solve([4*a+3*b=-11,a-2*b=-11], 
                                                    [a,b] \rightarrow ctrl+enter \circ(\% 01) [[a=-5,b=3]]
7.已知(-3,2)和(a,-1)是方程式 2x-by=4 的解,求 a、b 的值。
\mathfrak{c}\begin{cases} a+1=4 \end{cases}[-6 - 2b] = 4(%i1) solve([-6-2*b=4,a+1=4], [a,b]); ※「solve( [ 變數算式,變數算式 ], [ 變數,
                                           變數 1), 指令表示求解, 輸入
                                           solve([-6-2^*b=4, a+1=4], [a,b] \rightarrowctrl+enter。
(\%01) [[a=3,b=-5]]
```

```
1.利用加減消去法解下列各二元一次聯立方程式:
(1)
   \mathfrak{c}∤
   \int-5v =+3v=2x - 5y = 32x + 3y = 11x - 5yx + 3y(%i1) solve([2*x+3*y=11,2*x-5*y=3], [x,y]); ※「solve( [ 變數算式,變數算式 ], 
                                              [ 變數,變數 ] )」指令表示求
                                               解,輸入
                                               solve([2*x+3*y=11,2*x-5*y=3],
                                               [x,y] \rightarrow ctrl+enter \circ(\%01) [[x=4,y=1]]
(2)
   \mathfrak{c}∤
   \int-2v =+ 2v =5x - 2y = 133x + 2y = 7x - 2yx + 2y(%i2) solve([3*x+2*y=7,5*x-2*y=13], [x,y]); ※「solve( [ 變數算式,變數算式 ], 
                                               [ 變數,變數 ] )」指令表示求
                                               解,輸入
                                               solve([3*x+2*y=7,5*x-2*y=13],
                                               [x,y] \rightarrow ctrl+enter \circ
```
 $(\%o2)$  [[x= 2  $\frac{5}{2}$ , y= 4  $-\frac{1}{4}$ ]] (3)  $\mathfrak{l}$ ∤  $\int$  $+ 7v =$  $-8v =$  $3x + 7y = 5$  $4x - 8y = 24$ *x y x y* (%i3) solve([4\*x-8\*y=24,3\*x+7\*y=5], [x,y]); ※「solve( [ 變數算式,變數算式 ],

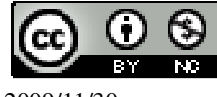

2009/11/30 11

```
[ 變數,變數 ] )」指令表示求
                                                解,輸入
                                                solve([4*x-8*y=24,3*x+7*y=5],
                                                [x,y] \rightarrow ctrl+enter \circ(\%o3) [[x=4,y=-1]]
(4)
   \mathfrak{c}∤
   \int-5v =-16v =3x - 5y = 916x - 16y = 112x - 5yx - 16y(%i4) solve([16*x-16*y=112,3*x-5*y=9], [x,y]); ※「solve( [ 變數算式,變數算式 ], 
                                                  [ 變數,變數 ] )」指令表示求
                                                  解,輸入
                                                  solve([16*x-16*y=112,3*x-5*y
                                                  =9], [x,y]) \rightarrow ctrl+enter \circ(\%o4) [[x=13,y=6]]
(5)
   \mathfrak{c}∤
   \int-\nu =+ 0.5 v =2.5x - y = 51.5x + 0.5y = 3x - yx y
(%i5) solve([1.5*x+0.5*y=3,2.5*x-y=5], [x,y]); ※「solve( [ 變數算式,變數算式 ], 
                                                 [ 變數,變數 ] )」指令表示求
                                                 解,輸入
                                                 solve([1.5*x+0.5*y=3.2.5*x-y=5\vert x,y \vert \rightarrow ctrl+enter \circrat: replaced 1.5 by 3/2 = 1.5 ※(註)rat:指令表示將小數化成分數。
rat: replaced 0.5 by 1/2 = 0.5  ※(註)rat: 指令表示將小數化成分數。
rat: replaced 2.5 by 5/2 = 2.5 ※(註)rat:指令表示將小數化成分數。
(\%o5) [[x=2,y=0]]
(6)
   \mathfrak{c}∤
   \int+ 2) = 48(v ++ 2 - 4(v + 3) =32(x+2) = 48(y+3)5(x+2) - 4(y+3) = 7(x + 2) = 48(y)(x+2)-4(y)(%i6) solve([5*(x+2)-4*(y+3)=7,32*(x+2)=48*(y+3)], [x,y]); ※「solve( [ 變數算式,
                                                               變數算式 ], [ 變
                                                              數,變數 1) 指令
                                                              表示求解,輸入
                                                              solve([5*(x+2)-4*(y+3)=7,32*(x+2)=48*(y+3)], [x,y])
                                                              \rightarrow ctrl+enter \circ
```
 $(\% 66)$  [[x=1, y=-1]]

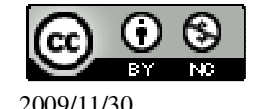

(7)  $\mathfrak{c}$ ∤  $\int$  $+ 5v =$  $+11v =$  $11x + 5y = 16$  $5x + 11y = 16$  $x + 5y$  $x + 11y$ (%i7) solve([5\*x+11\*y=16,11\*x+5\*y=16], [x,y]); ※「solve( [ 變數算式,變數算 式 ], [ 變數,變數 ] ) 指令表 示求解,輸入 solve( $[5*x+11*y=16,11*x+5*$  $y=16$ ],  $[x,y]$   $\rightarrow$  ctrl+enter  $\circ$  $(\%o7)$  [[x=1,y=1]] (8)  $\mathbf{I}$  $\overline{ }$  $\overline{\mathfrak{l}}$  $\overline{\phantom{a}}$ ∤  $\int$  $\frac{y+ y}{-1} - 1 = \frac{2x-1}{-1}$  $\frac{-y}{+1}$  =  $\frac{x+1}{-1}$ 4  $1 = \frac{2}{1}$ 8  $3(x+y)$ 4 1 3  $2(x - y)$  $(x + y)$  **2** $x - y$  $(x-y)$   $x+y$  $(\%i8)$  solve( $[(2*(x-y))/3+1=(x+y)/4,(3*(x+y))/8-1=(2*x-y)/4]$ , [x,y]); ※ 「solve( [ 變數算式,變數算式 ], [ 變數,變數 ] ) 」 指令表示求解,輸入 solve( $[(2*(x-y))/3+1=(x+y)/4,(3*(x+y))/8-1=(2*x-y)/4]$ ,  $[x,y]$ )  $\rightarrow$  ctrl+enter  $\circ$  $(\%o8)$  [[x=2,y=2]] 2.若 x=1、y=2 同為 ax+by=10 與 2ax-3by=-10 的解,求 a、b 的值。  $\mathfrak{l}$  $\begin{cases}\n2a - 6b = -10\n\end{cases}$  $\int a - 2b = 10$ (%i1) solve([a-2\*b=10,2\*a-6\*b=-10], [a,b]); ※「solve( [ 變數算式,變數算式 ], [ 變數,變數 ] )」指令表示求解, 輸入 solve([a-2\*b=10,2\*a-6\*b=-10],  $[a,b]$   $\rightarrow$  ctrl+enter  $\circ$  $(\%01)$  [[a=40,b=15]] 3.已知當 x=7、y=9 時,ax+by=64;當 x=9、y=7 時,ax+by=64。求 a、b 的值。  $\overline{\mathfrak{l}}$  $\begin{cases}\n9a + 7b = 64\n\end{cases}$  $7a + 9b = 64$ (%i1) solve([7\*a+9\*b=64,9\*a+7\*b=64], [a,b]); ※「solve( [ 變數算式,變數算式 ], [ 變數,變數 ] )」指令表示求 解, 論入 solve([7\*a+9\*b=64,9\*a+7\*b=64  $\vert$ ,  $[a,b]$   $\rightarrow$  ctrl+enter  $\circ$  $(\%01)$  [[a=4,b=4]] 4.(1)求方程組  $\overline{\mathfrak{l}}$ ∤  $\int$  $+ 3v =$  $-\nu =$  $2x + 3y = 26$  $4x - y = 10$ *x y*  $x - y = 10$  的解。

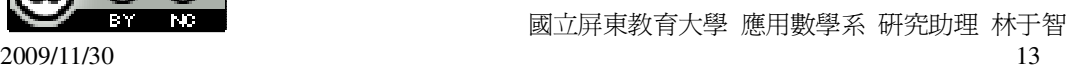

(2)若上式的解能滿足 ax+by=78,則 2a+3b 的值為何?

(1)

(%i1) solve([4\*x-y=10,2\*x+3\*y=26], [x,y]); ※「solve( [ 變數算式,變數算式 ],

[ 變數,變數 ] )」指令表示求解, 輸入 solve( $[4*x-y=10,2*x+3*y=26]$ ,  $[x,y]$   $\rightarrow$  ctrl+enter  $\circ$ 

 $(\%01)$  [[x=4,y=6]] (2)4a+6b=78 同÷2 因此 2a+3b=39

#### 第 **1** 章 二元一次聯立方程式 1-4 二元一次聯立方程式的應用

此題無法直接使用 Maxima 軟體

1.一艘船在河中行駛,已知其順流時速為 14 公里,送流時速為 10 公里,則水流時 速以及船在靜水中的時速各為每小時多少公里? 令船速為 x,水流速為 y,

 $\int x + y = 14$ 

 $\overline{\mathfrak{l}}$  $\begin{cases}\nx - y = 10\n\end{cases}$ 

(%i1) solve([x+y=14,x-y=10], [x,y]); ※「solve( [ 變數算式,變數算式 ], [ 變數, 變數 ] ) ,指令表示求解,輸入 solve( $[x+y=14, x-y=10]$ ,  $[x,y]$ )  $\rightarrow$ ctrl+enter。

 $(\%01)$  [[x=12,y=2]]

因此,船速為 12 公里,水流速為 2 公里。

此題無法直接使用 Maxima 軟體

2.甲、乙比賽跑步,甲的速度是乙的 1.5 倍。若乙先跑 100 公尺,甲再開始追趕, 1 分鐘後甲超前乙 20 公尺,求甲、乙兩人每秒各跑多少公尺? 令甲為 x,乙為 y,  $\overline{\mathfrak{l}}$  $\begin{cases} 60x - (100 + 60y) = 20 \end{cases}$  $x = 1.5y$ (%i1) solve([x=1.5\*y,60\*x-(100+60\*y)=20], [x,y]); ※「solve( [ 變數算式,變數算 式 ], [ 變數,變數 ] ) 」指令 表示求解,輸入

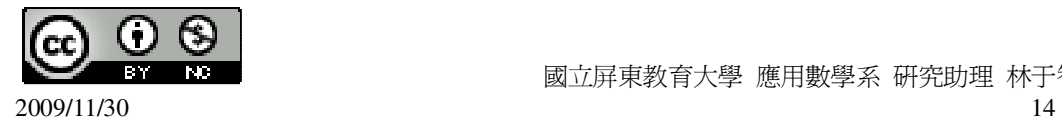

solve( $[x=1.5*y,60*x-(100+)$  $60*y=20$ ], [x,y])  $\rightarrow$ ctrl+enter。

rat: replaced  $-1.5$  by  $-3/2 = -1.5$  $(\%01)$  [[x=6,y=4]] 因此,每秒跑 6 公尺,乙每秒跑 4 公尺。

此題無法直接使用 Maxima 軟體

3.50 人參加測驗,解甲、乙兩題。結果每個人至少答對一題,同時答對甲、乙兩 題的有 16 人。已知答對甲題的人數比答對乙題的多 22 人。問答對甲題的有幾人? 答對乙題的有幾人?

令僅答對甲的有 x 人,僅答對乙的有 y 人,

 $\int x + y = 34$ 

 $\overline{a}$  $\begin{cases}\nx - y = 22\n\end{cases}$ 

(%i1) solve([x+y=34,x-y=22], [x,y]); ※「solve( [ 變數算式,變數算式 ], [ 變數,

變數 1), 指令表示求解, 輸入 solve( $[x+y=34, x-y=22]$ ,  $[x,y]$ )  $\rightarrow$ ctrl+enter。

 $(\%01)$  [[x=28,y=6]]

因此,答對甲有 28+16=44 人,答對乙有 6+16=22 人

此題無法直接使用 Maxima 軟體

4.美華的媽媽買水果,蓮霧一斤的價格是橘子一斤價格的 2 倍。若各買 10 斤,總 價差 150 元,求蓮霧和橘子一斤的價格。 令蓮霧一斤 x 元,橘子一斤 y 元,  $\mathfrak{l}$  $\begin{cases}\n10x - 10y = 150\n\end{cases}$  $\int x = 2y$ (%i1) solve([x=2\*y,10\*x-10\*y=150], [x,y]); ※「solve( [ 變數算式,變數算式 ], [ 變數,變數 ] )」指令表示求解,

輸入 solve( $[x=2*y,10*x-10*y=150]$ ,  $[x,y]$   $\rightarrow$  ctrl+enter  $\circ$ 

 $(\%o1)$  [[x=30,y=15]]

因此,蓮霧一斤為 30 元,橘子一斤為 15 元。

此題無法直接使用 Maxima 軟體

5.廷聰的爸爸帶了 800 元到市場買水果,如果他買 9 個藾果、8 個芒果,則剩下 30

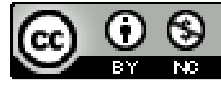

元;如果他買了 8 個蘋果、10 個芒果,則剛好把錢用完。求蘋果和芒果的單價。 令蘋果 1 個 x 元,芒果 1 個 y 元,

 $\int 9x + 8y = 770$ 

 $\overline{\mathfrak{l}}$  $\begin{cases}\n 8x + 10y = 800\n \end{cases}$ 

(%i1) solve([9\*x+8\*y=770,8\*x+10\*y=800], [x,y]); ※「solve( [ 變數算式,變數算

式 ], [ 變數,變數 ] ) 指令 表示求解,輸入 solve([9\*x+8\*y=770,8\*x+1  $0^*$ y=800], [x,y])  $\rightarrow$ ctrl+enter。

 $(\%01)$  [[x=50,y=40]]

因此,蘋果 1 個為 50 元,芒果 1 個為 40 元。

此題無法直接使用 Maxima 軟體

6.餐飲店販售的餐盒,有每個售價 50 元的排骨餐盒與每個 60 元的雞排餐盒兩種。 某日,老闆賣了 280 個餐盒,共收款 13,500 元。老闆懷疑收款可能不對,你可以 幫老闆解開他的疑惑嗎?

令排骨飯有 x 個,雞排飯有 y 個,

 $x + y = 280$ 

 $\overline{\mathfrak{l}}$  $\begin{cases}\n50x + 60y = 13500\n\end{cases}$ 

(%i1) solve([x+y=280,50\*x+60\*y=13500], [x,y]); ※「solve( [ 變數算式,變數算

式 ], [ 變數,變數 ] ) 指令表

示求解,輸入 solve([x+y=280,50\*x+60\*y=1  $3500$ ],  $[x,y]$   $\rightarrow$  ctrl+enter  $\circ$ 

 $(\%01)$  [[x=330,y=-50]]

算出的 y 值為-50 是不合理的,因此,收款是不對的。

#### 第 **1** 章 二元一次聯立方程式 第 1 章綜合習題

1.解下列聯立方程式:

$$
(1)\begin{cases} \frac{x}{2} = \frac{y}{4} \\ 5x + 2y = 18 \end{cases}
$$

(%i1) solve([x/2=y/4,5\*x+2\*y=18], [x,y]); ※「solve( [ 變數算式,變數算式 ], [ 變

數,變數 1), 指令表示求解,輸入

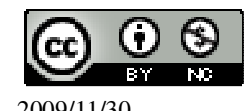

 國立屏東教育大學 應用數學系 研究助理 林于智 2009/11/30 16

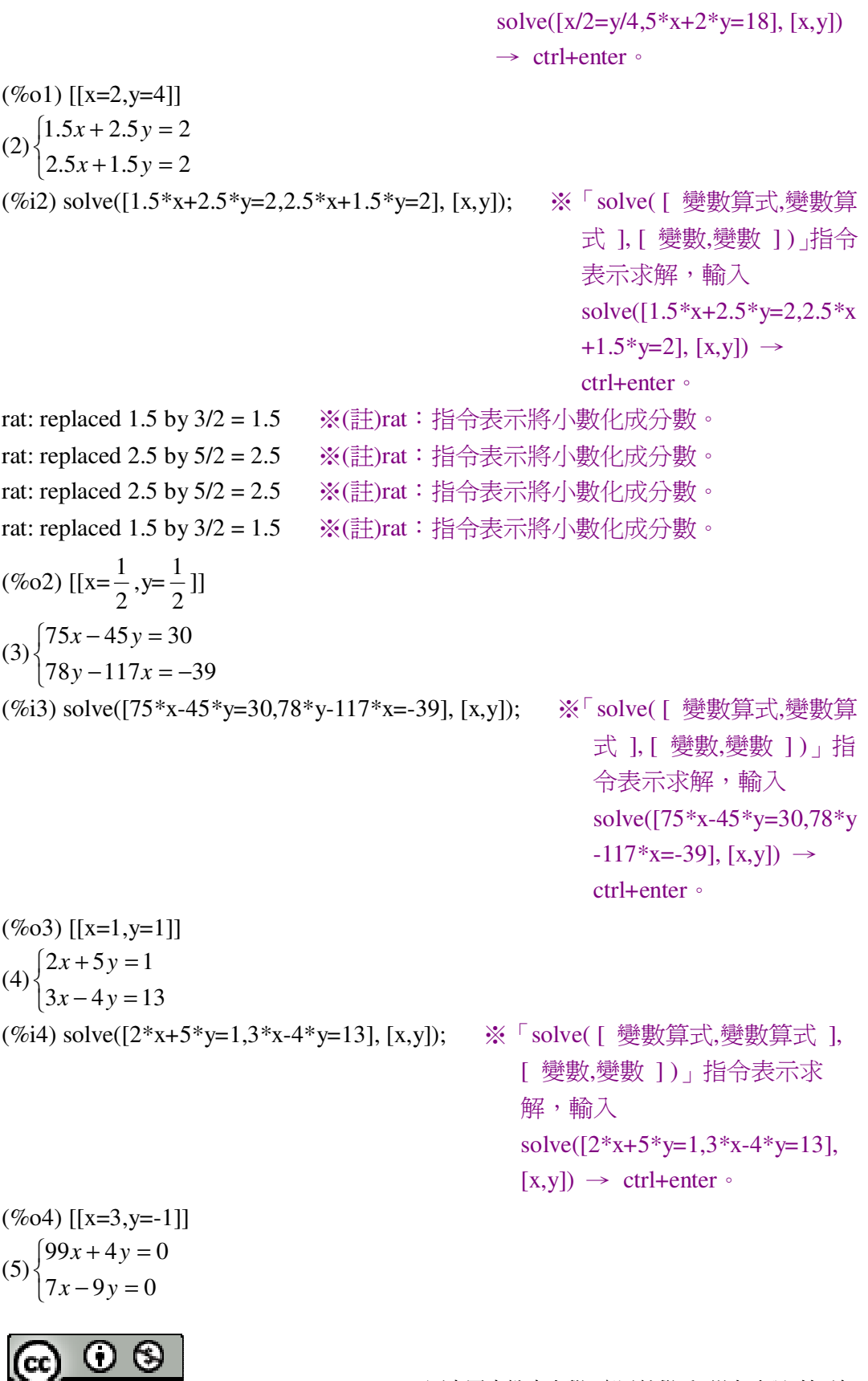

**Now is a measure of the controlled by the basic controlled by the basic state of the basic state of the basic state of the basic state of the basic state of the basic state of the basic state of the basic state of the ba** 2009/11/30 17

(%i5) solve([99\*x+4\*y=0,7\*x-9\*y=0], [x,y]); ※「solve( [ 變數算式,變數算式 ],

[ 變數,變數 ] )」指令表示求 解,輸入 solve( $[99*x+4*y=0,7*x-9*y=0]$ ,  $[x,y]$   $\rightarrow$  ctrl+enter  $\circ$ 

 $(\%o5)$  [[x=0,y=0]] (6)  $\overline{\mathfrak{l}}$ ∤  $\int$  $-2y = 6x + y +$  $-2v =$  $2y = 6x + y + 9$  $3x - 2y = 20$  $y = 6x + y$  $x - 2y$ (%i6) solve([3\*x-2\*y=20,-2\*y=6\*x+y+9], [x,y]); ※「solve( [ 變數算式,變數算

式 ], [ 變數,變數 ] ) 指令表 示求解,輸入 solve([3\*x-2\*y=20,-2\*y=6\*x+  $y+9$ ],  $[x,y]$   $\rightarrow$  ctrl+enter  $\circ$ 

 $(\% 66)$  [[x=2,y=-7]]

此題無法直接使用 Maxima 軟體

2.美華的媽媽買 80 元一斤的蓮霧和 15 元一斤的柳丁,一共買了 10 斤,且買蓮霧 的錢比買柳丁的錢多40元,求蓮霧和柳丁購買的斤數。 令蓮霧為 x 斤,柳丁為 y 斤,  $\overline{\mathfrak{l}}$  $\begin{cases}\n80x - 15y = 40\n\end{cases}$  $x + y = 10$ (%i1) solve([x+y=10,80\*x-15\*y=40], [x,y]); ※「solve( [ 變數算式,變數算式 ], [ 變數,變數 ] )」指令表示求解, 輸入 solve([x+y=10,80\*x-15\*y=40],

 $(\%01)$  [[x=2,y=8]] 因此,蓮霧為 2 斤,柳丁為 8 斤。

此題無法直接使用 Maxima 軟體

3.甲、乙兩船行駛在河中,若甲船在靜水的時速為 70 公里,且其順流時速是乙船 順流時速的 2 倍,逆流時速是乙船逆流時速的 3 倍,求乙船在靜水中的時速,以 及河水每小時的流速。

令乙船靜水的時速為 x,河水流速為 y,

 $\mathfrak{c}$  $\begin{cases} 70 - y = 3(x - y) \end{cases}$  $\int$  70 + *y* = 2(*x* + *y*)

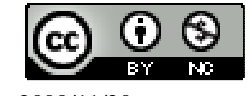

國立屏東教育大學 應用數學系 研究助理 林于智

 $[x,y]$   $\rightarrow$  ctrl+enter  $\circ$ 

(%i1) solve([70+y=2\*(x+y),70-y=3\*(x-y)], [x,y]); ※「solve( [ 變數算式,變數算

式 ], [ 變數,變數 ] )」指令表 示求解,輸入 solve( $[70+y=2*(x+y),70-y=3*$  $(x-y)$ ],  $[x,y]$   $\rightarrow$  ctrl+enter  $\circ$ 

 $(\%01)$  [[x=30,y=10]]

因此,乙船靜水的時速為 30 公里,河水流速為 10 公里。

此題無法直接使用 Maxima 軟體

4.如下圖,有一個周長爲 140 公分的白色長方形,現若把長邊加長 10 公分,寬邊 加長 6 公分,所得的新長方形,其面積會增加 600 平方公分,求原長方形的面積。

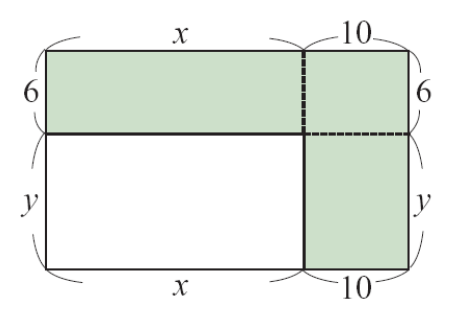

 $\mathfrak{c}$  $\begin{cases}\n 6x + 10y + 60 = 600\n \end{cases}$  $\int 2x + 2y = 140$ 

(%i1) solve([2\*x+2\*y=140,6\*x+10\*y+60=600], [x,y]); ※「solve( [ 變數算式,變數

算式 ], [ 變數,變 數 ])」指令表示求解, 輸入 solve([2\*x+2\*y=140,6\*  $x+10*y+60=600$ ], [x,y])  $\rightarrow$  ctrl+enter  $\circ$ 

 $(\%01)$  [[x=40,y=30]]

因此,原長方形的面積為 40×30=1200 平方公分。

#### 第 **2** 章 比 2-1 比與比值

1.求下列比的比值:

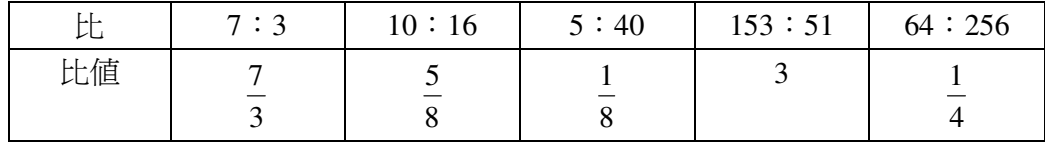

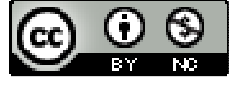

(%i1) 7/3; ※直接輸入 7/3 → ctrl+enter。 (%o1) 3 7 (%i2) 10/16; ※直接輸入 10/16 → ctrl+enter。 (%o2) 8 5 (%i3) 5/40; ※直接輸入 5/40 → ctrl+enter。 (%o3) 8 1 (%i4) 153/51; ※直接輸入 153/51 → ctrl+enter。  $(%04)$  3 (%i5) 64/256; ※直接輸入 64/256 → ctrl+enter。 (%o5) 4 1

此題無法直接使用 Maxima 軟體

2.在 900 公克的水中,加入食鹽 100 公克,溶解成食鹽水溶液,試回答下列問題: (1)食鹽水溶液中,食鹽的重量所佔的比率為多少%?  $900 + 100$ 100  $\frac{100}{+100}$  = 1000  $\frac{100}{1000}$  =10% · (2)如果在(1)的食鹽水溶液中再加入食鹽 200 公克,那麼此食鹽水溶液中食鹽的重 量所佔的比率為多少%?  $900 + 300$ 300  $\frac{100}{+300}$  = 1200  $\frac{300}{200}$  =25% ·

此題無法直接使用 Maxima 軟體

3.牛排餐一客 900 元,依定價打 9 折後,再加一成服務費的價格比原定價 900 元多 還是少?相同。

此題無法直接使用 Maxima 軟體

4.求下列各比的比值:

(1)2 分鐘:50 秒的比值為\_ 5  $\frac{12}{5}$   $\sim$  2 分鐘=120 秒。 (2)500 公厘:2.5 公里的比值為\_ 5000  $\frac{1}{\log 2}$  。(1公厘=0.1公分) 500 公厘=50 公分, 2.5 公里=2500 公尺=250000 公分。  $50:250000=$ 5000 1

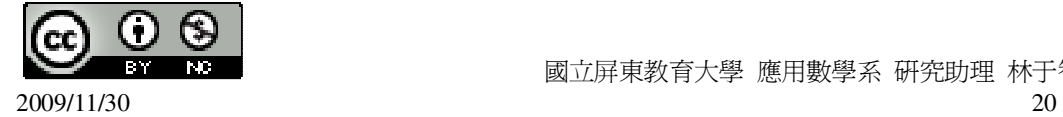

(3)1.5 公斤:250 公克的比值為\_6\_。1.5 公斤=1500 公克。

此題無法直接使用 Maxima 軟體

5.順天水果店的蘋果每公斤賣 95 元,新束商店的蘋果每台斤賣 60 元,請問哪一家 商店賣的蘋果較便宜?(1 台斤=0.6 公斤) 順天水果店 1 公斤 → 95 元, 新束商店 1 台斤=0.6 公斤 → 60 元,1 公斤 → 60÷0.6=100 元, 因此,順天水果店較便宜。

此題無法直接使用 Maxima 軟體

6.林伯伯到日本旅遊,在良行辦理出國結匯,他想將 50000 元臺幣換成日幣,林伯 伯大概可以換到日幣多少元?(1 元日幣=0.29 元臺幣;用四捨五入法取概數到整數 位)

 $\frac{1}{20} = \frac{x}{50000}$ ,

0.29 50000

(%i1) float(solve([1/0.29=x/50000], [x])); ※float( 算式 )」指令表示將結果轉換為

小數; 「solve( [ 變數算式 ], [ 變 數 1), 指令表示求解, 輸入 float(solve([1/0.29=x/50000], [x]))  $\rightarrow$ ctrl+enter。

rat: replaced 3.448275862068966 by 100/29 = 3.448275862068965

(%o1) [x=172413.7931034483]

因此,大約可換到 172414 日幣。 7.計算下列繁分數:

 $(1)\frac{3}{2}$  $\overline{7}$ 5 (%i1) 5/(2/7); ※直接輸入 35/2 → ctrl+enter。 (%o1) 2 35 (2) 3  $3\frac{1}{2}$ 10 (%i2) 10/(3+1/3); ※直接輸入 10/(3+1/3) → ctrl+enter。  $(\% 02)$  3

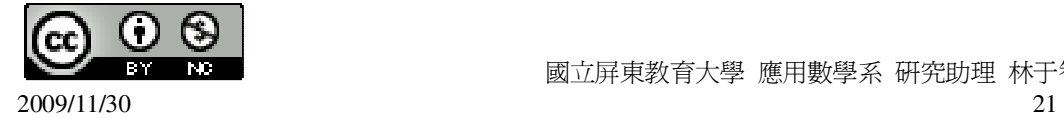

(3) 1.001 1.1 (%i3) 1.1/1.001; ※直接輸入 1.1/1.001 → ctrl+enter。 (%o3) 1.098901098901099 (4) 7  $2\frac{1}{7}$ 4  $1\frac{1}{4}$ (%i4) (1+1/4)/(2+1/7); ※直接輸入(1+1/4)/(2+1/7) → ctrl+enter。 (%o4) 12 7 8.設 a、b、c 為一般數,且 a、b、c 都不為 0。試化簡下列各式: (1) *ab*  $2ab^2$ (%i1)  $(2*a*b^2)/a*b$ ; ※直接輸入 $(2*a*b^2)/a*b \rightarrow \text{ctrl+enter}$ 。  $(\%01)$  2b<sup>3</sup> (2) *a*  $\frac{b}{\cdot}$  . *b*  $\frac{c}{\cdot}$ . *c a* (%i2) (b/a)\*(c/b)\*(a/c); ※直接輸入(b/a)\*(c/b)\*(a/c) → ctrl+enter。  $(% 02)1$ 此題無法直接使用 Maxima 軟體 9.已知在地圖上,甲、乙兩地的距離為 1.7 公分,甲、丙兩地的距離為 2 公分。如 果甲地與乙地的實際距離為 51 公里,那麼甲地與丙地的實際距離為多少公里?  $\frac{1.7}{54}$  =  $\frac{2}{2}$ ,

51 *x*

(%i1) solve([1.7/51=2/x], [x]); ※「solve( [ 變數算式 ], [ 變數 ] )」指令表示求 解,輸入 solve([1.7/51=2/x], [x]) → ctrl+enter。

rat: replaced 0.033333333333333 by 1/30 = 0.033333333333333

※(註)rat:指令表示將小數化成分數。

 $(\%01)$  [x=60]

因此,甲地一丙地的實際距離為 60 公里。

此題無法直接使用 Maxima 軟體

10.新興水果店準備一些裝有 5 個蘋果與 7 個水梨的水果禮盒,已知總共用了水梨 126 個,問蘋果用了多少個?

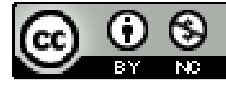

7  $\frac{5}{7}$  = 126  $\frac{x}{\cdot}$ , (%i1) solve([5/7=x/126], [x]); ※「solve( [ 變數算式 ], [ 變數 ] )」指令表示求 解,輸入 solve([5/7=x/126], [x]) → ctrl+enter。 (%o1) [x=90]

因此,蘋果用了 90 個。

第 **2** 章 比 2-2 比例式與連比 1.在下列各比例式中填入適當的數:  $(1)3.9:0.5=78:$ (%i1) solve([3.9/0.5=78/x], [x]); ※「solve( [ 變數算式 ], [ 變數 ] )」指令表示求 解,輸入 solve([3.9/0.5=78/x], [x]) → ctrl+enter。 rat: replaced 7.8 by 39/5 = 7.8  $(\%01)$  [x=10]  $(2)$  : 15=76:60 (%i2) solve([x/15=76/60], [x]); ※「solve( [ 變數算式 ], [ 變數 ] )」指令表示求

解,輸入 solve([x/15=76/60], [x]) → ctrl+enter。

 $(\%02)$  [x=19]

此題無法直接使用 Maxima 軟體

 $2.\overline{2}$  a、b 都是正數, 且 5a=2b, 下列各敘述中正確的打「○」, 錯誤的打「X」。  $(X)(1)$ a>b  $(X)(2)a : b=5:2$  $( )$   $()$   $)(3)$ a : b=2 : 5  $(\bigcirc)(4)$ a<br/> $\lt$ b

此題無法直接使用 Maxima 軟體

3.回答下列問題:  $(1)$ 已知 a: b=4: 3, 求 3a: 2b。 令 a=4r,b=3r → 3a:2b=12r:6r=2:1。  $(2)$ 已知 5a: 4b=3: 16, 求 a: b。

 $5a:4b=3:16 \rightarrow a:b=$ 5  $\frac{3}{7}$ : 4  $\frac{16}{1} = 3:20$ (3)若 a、b、c 都是正數,且 a:b=4:3,a:c=5:6,試比較 a、b、c 三數的大小。

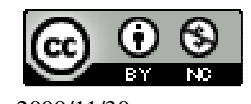

```
c>a>b。
4.求下列各比例式中 x 的值:
(1)7:(3x+9)=2:x(%i1) solve([7/(3*x+9)=2/x], [x]); ※「solve( [ 變數算式 ], [ 變數 ] )」指令表示
                                     求解,輸入 solve([7/(3*x+9)=2/x], [x]) →
                                     ctrl+enter。
(\%01) [x=18]
(2)(2x+3): 5=(3x-15): 6(%i2) solve([(2*x+3)/5=(3*x-15)/6], [x]); ※「solve( [ 變數算式 ], [ 變數 ] )」指
                                           令表示求解,輸入
                                           solve([(2*x+3)/5=(3*x-15)/6], [x])
                                           \rightarrow ctrl+enter \circ(\%o2) [x=31]
此題無法直接使用 Maxima 軟體
5.已知 a: b=13:2, 求(a-5b): (3a+b)的比值。
6.已知 2a: 3b=8:9,且 2a+3b=51,求 a、b 的值。
(%i1) solve([2*a/3*b=8/9,2*a+3*b=51], [a,b]); ※「solve( [ 變數算式,變數算式 ], 
                                               [ 變數,變數 ] )」指令表示求
                                                解,輸入
                                               solve([2*a/3*b=8/9,2*a+3*b=51
                                               \vert, [a,b] \rightarrow ctrl+enter \circ(%o1) [[a=
          -\frac{\sqrt{2569}-51}{4}.
                          \frac{2569+51}{b}, b=
                                        \frac{7\sqrt{367}+51}{6}.
                                                      -\frac{\sqrt{7}\sqrt{367}-51}{6}]
```
4

7.已知某校男女生人數比為 5:4。若男生比女生多 190 人, 則該校有學生多少人? 令男生有 5x 人,女生有 4x 人,  $5x-4x=190 \rightarrow x=190$ , 因此,共有學生 5x+4x=9x 人=190×9=1710 人。

6

4

此題無法直接使用 Maxima 軟體

8.森雄調製酸梅湯是用同一量杯的梅子原汁 4 杯加開水 6 杯。如果他用了 0.6 公升 梅子原汁,那麼他可以調製出幾公升的酸梅湯? 梅子原汁:開水=4:6=2:3=0.6 公升:0.9 公升,因此,可調出 0.6+0.9=1.5 公升。

此題無法直接使用 Maxima 軟體

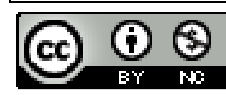

6

 $9.$ 若 a: b=3:5, b: c=10:7, 求 a: b: c。  $a:b:c=6:10:7$ 

此題無法直接使用 Maxima 軟體

10.若 a、b、c 均不為 0,已知 *a*  $\frac{5}{-}$ *b*  $\frac{4}{1}$ *c*  $\frac{9}{-}$ ,求連比 a:b:c。 令 *a*  $\frac{5}{-}$ *b*  $\frac{4}{1}$ *c*  $\frac{9}{-1}$   $\rightarrow$  a : b : c=5 : 4 : 9  $\circ$ 

此題無法直接使用 Maxima 軟體

11.已知 a:b:c=2:5:7,求(a+3b-c):(3a-b+c)的比值。  $\hat{\ominus}$  a=2r, b=5r, c=7r,

 $(a+3b-c):(3a-b+c)=(2r+15r-7r):(6r-5r+7r)=10r:8r=$ 4  $\frac{5}{1}$  .

此題無法直接使用 Maxima 軟體

12.已知甲、乙、兩三人共有 940 元,且甲錢數的 3 倍等於乙錢數的 4 倍;乙錢數 的 4 倍等於丙錢數的 5 倍,則甲、乙、丙三人各有多少元?  $3 \nbox{ H=4} \nbox{ Z} \rightarrow \nbox{ H}: \nbox{ Z=4}:3$ ,  $47 = 5 \text{ K} \rightarrow 7 : \text{K} = 5 : 4$ , 甲: 乙: 丙=20:15:12, 令甲有 20x 元, 乙有 15x 元, 丙有 12x 元,  $20x+15x+12x=940$ , (%i1) solve([20\*x+15\*x+12\*x=940],[x]); ※「solve( [ 變數算式 ], [ 變數 ] )」指 令表示求解,輸入

solve([20\*x+15\*x+12\*x=940],[x])

 $\rightarrow$  ctrl+enter  $\circ$ 

 $(\%01)$  [x=20]

因此,甲有 20×20=400 元,乙有 15×20=300 元,12×20=240 元。

此題無法直接使用 Maxima 軟體

13.已知某三角形三邊長的比為 5:7:10,且其最長邊為 60 公分,求此三角形的 周長。

 $5:7:10=30:42:60$ 

周長=30+42+60=132 公分。

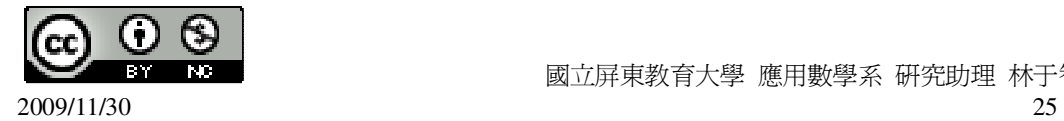

## 第 **2** 章 比 2-3 正比與反比

此題無法直接使用 Maxima 軟體

1.已知三角形面積=底×高÷2,下列各敘述中正確的打「○」,錯誤的打「X」。

( ○ )(1)如果底固定,則三角形面積與高成正比。

( ○ )(2)如果底固定,則三角形面積與(高÷2)成正比。

( ○ )(3)如果高固定,則三角形面積與底成正比。

( X )(4)如果面積固定,則底與高成正比。

此題無法直接使用 Maxima 軟體

2.下列關係式中 x 與 y 成正比的打「○」,不是成正比的打「X」。

 $(X)(1)$ y= *x* 2  $($   $\bigcirc$   $)(2)3y=4x$  $(X)(3)$ y=x<sup>2</sup>  $(X)(4)y=5x+1$ 

此題無法直接使用 Maxima 軟體

3.某物質的密度為 0.7 公克/立方公分,若其重量為 x 公克,體積爲 y 立方公分。 請回答下列問題:

(1)求 y 與 x 的關係式。

$$
y = \frac{10}{7}x
$$

(2)若該物質重 84 公克,則其體積爲多少立方公分?

$$
84 \times \frac{10}{7} = 120 \text{ if } \frac{1}{2} \text{ if } \frac{1}{2} \text{ if } \frac{1}{
$$

此題無法直接使用 Maxima 軟體

4.已知 y 與 x 成正比, 且當 x=26 時, y=78。請回答下列問題: (1)求 x 與 y 的關係式。

$$
\Leftrightarrow \frac{y}{x} = k \cdot k = \frac{78}{26} = 3 \rightarrow \frac{y}{x} = 3 \rightarrow y = 3x \circ
$$

(2)若 x=6,求 y。

 $y=3\times6=18$ 

此題無法直接使用 Maxima 軟體

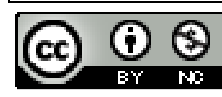

 $2009/11/30$   $26$ 

5.已知 y 與 x 成反比,且當 x=7, y=25。試回答下列問題: (1)求 x 與 y 的關係式。  $\hat{\ominus}$  xxy=k, k=7x25=175, xxy=175。  $(2)$ 若 x=35, 求 y。  $35xy=175$ ,  $y=5$ 

此題無法直接使用 Maxima 軟體

6.已知有一圓柱體的體積爲 2 立方公尺。若設底面積爲 x 平方公尺,高爲 y 公尺。 試回答下列問題:

- $(1)$ x 與 y 的關係式為 xxy=2 。
- (2)若高為 50 公分,則底面積為\_4\_平方公尺。
- $x \times 0.5 = 2$ ,  $x = 4$
- (3)若底面積為 10000 平方公分,則高為\_2\_公尺。
- 10000 平方公分=1 平方公尺, 1xy=2, y=2。

此題無法直接使用 Maxima 軟體

7.某人以每小時 2 公里又 500 公尺的平均速度,從甲地走到乙地花了 2 小時又 24 分鐘。當他從乙地返回甲地時,預計在 2 個小時內要到達甲地,則回程的平均速 度最少必須為每小時幾公里?

2 小時又 24 分鐘=2.4 小時,

甲乙兩地的距離為:2.5×2.4=6 公里,

最少的平均速度須為 6÷2=3 公里/小時。

此題無法直接使用 Maxima 軟體

8.已知甲、乙二個圓柱體容器內部的底面積比為 2:3,高的比為 3:4,求甲、乙 二個圓柱體體積的比。

體積比為:2×3:3×4=6:12=1:2

## 第 **2** 章 比 第 2 章綜合習題

此題無法直接使用 Maxima 軟體

1.選擇題:

 $(A)(1)$ 若 a: b= 3  $\frac{1}{2}$ : 2  $\frac{1}{2}$ , a: c= 6  $\frac{1}{2}$ : 8  $\frac{1}{6}$ , 則連比 a:b:c 爲何?  $(A)4:6:3$   $(B)8:12:9$   $(C)3:2:4$   $(D)4:2:3$ 

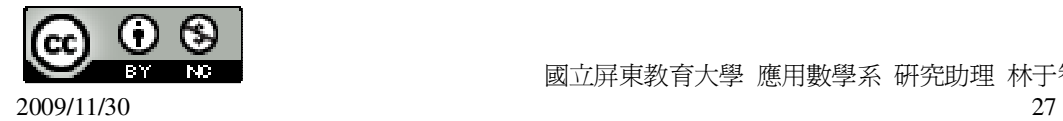

( A )(2)下列哪一個關係式表示 y 與 x 成正比?  $(A)3y=5x$  (B)y= 4*x*  $\frac{1}{2}$  (C)y=x<sup>2</sup> (D)y=2+3x ( D )(3)下列哪一個關係式表示 y 與 x 成反比? (A) *x*  $y = 3$  (B)y=5x+8 (C) 5  $\frac{y}{x}$  = 6  $\frac{x}{2}$  (D) 3  $\frac{x}{2}$ *y* 2 ( B )(4)下列各敘述何者正確? (A)當面積固定時,長方形的長與寬成正比。 (B)已知 a、b 均為正數, 且 2a=5b, 則 a>b。 (C)每天的晝長與夜長成反比。 (D)當高固定時,三角形的面積與底成反比。 此題無法直接使用 Maxima 軟體

2.
$$
\Xi \boxplus 2a=7b \cdot a=2c \cdot \ddot{\mathcal{R}}b:c \cdot
$$

$$
b = \frac{2}{7} a \cdot c = \frac{1}{2} a \cdot b
$$
  

$$
b : c = \frac{2}{7} a : \frac{1}{2} a = 4 : 7
$$

此題無法直接使用 Maxima 軟體

3.已知 3a:2b:5c=6:5:20,求連比 a:b:c。  $a:b:c=$ 3  $\frac{6}{9}$ : 2  $\frac{5}{7}$  : 5  $\frac{20}{5}$  =4 : 5 : 8  $\circ$ 

此題無法直接使用 Maxima 軟體

4.已知 y 與 x 成正比, 且當 x=10 時, y=28。請回答下列問題: (1)求 y 與 x 的關係式。

$$
\hat{\ominus} \frac{y}{x} = k \cdot k = \frac{28}{10} = \frac{14}{5} \cdot \frac{y}{x} = \frac{14}{5}
$$
  
(2) ∅1.  $\frac{14}{5}$  × 2.  $\frac{15}{14}$  × 2.  $\frac{15}{14}$ 

此題無法直接使用 Maxima 軟體

5.34000 元按 3:6:8 的比例分給甲、乙、丙三人,則乙得多少元?  $3+6+8=17$ ,  $34000 \div 17=2000$ ,

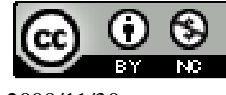

 $2009/11/30$  28

因此,乙可得 6×2000=12000 元。

此題無法直接使用 Maxima 軟體

6.甲、乙兩人合作生意,將賺到的錢四六分帳,甲四乙六。若兩人合作共賺 350000 元,問甲、乙各分到多少錢?

 $350000 \div 10 = 35000$ ,

甲:35000×4=140000 元,乙:35000×6=210000 元。

此題無法直接使用 Maxima 軟體

7.袋子裡裝有黃、綠、紅三種顏色的球,且黃球、綠球、紅球個數的比是 2:4:a。 若全部的球有 180個,而且黃球有 40個,求 a。 黃:綠=2:4=40:80, 紅球有 180-40-80=60個, 黃:綠:紅=40:80:60=2:4:3, 因此,a=3。

此題無法直接使用 Maxima 軟體

8.某船從甲地到乙地,去程的速度為每小時 36 公里,回程的速度為每小時 30 公里, 求此船來回的平均速度。

令兩地距離為 x 公里,

去時花時間: 36 *<sup>x</sup>* ;回時花時間: 30 *<sup>x</sup>* ;共花時間 180  $\frac{11x}{12}$ , 平均速度為:2x÷ 180  $\frac{11x}{100}$ 11  $\frac{360}{11}$  公里每小時。

#### 第 **3** 章 函數與直角坐標 3-1 函數

此題無法直接使用 Maxima 軟體

1.下表是某根蠟燭的燃燒時間與蠟燭剩餘長度的紀錄表。

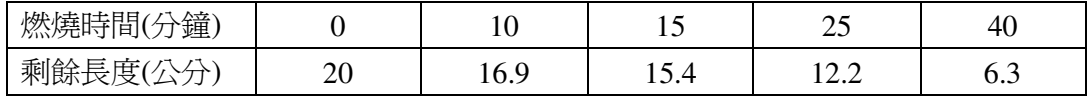

請問蠟燭的剩餘長度是燃燒時間的函數嗎?答:\_是\_。

此題無法直接使用 Maxima 軟體

2.下表是美華 12 月分郵局存摺之金額列表。

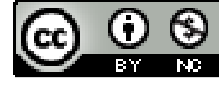

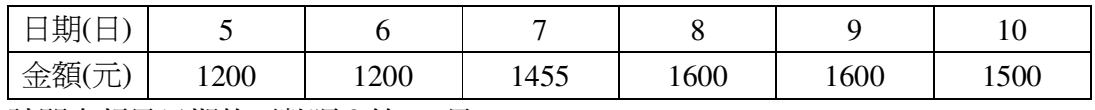

請問金額是日期的函數嗎?答:\_是\_。

此題無法直接使用 Maxima 軟體

3.下表是丟第 n 次骰子出現的點數紀錄表。例如第 1 次擲出的點數是 2,第 2 次擲 出的點數是 4,依此類推。

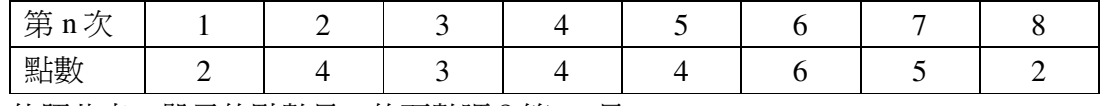

依照此表,骰子的點數是 n 的函數嗎?答:\_是\_。

此題無法直接使用 Maxima 軟體

4.王媽媽以長方形籬芭圍一個菜圃來種菜,而且圍籬全長是 50 公尺,若用 x 公尺 表示菜圃的長,y 公尺表示菜圃的寬,請寫出 y 與 x 的關係式,y 是 x 的函數嗎?  $x+y=50$ 

此題無法直接使用 Maxima 軟體

5.已知一長方形的寬為 x,長為寬的 3.5 倍,而且面積為 y,請寫出 y 與 x 的關係 式,v是 x 的函數嗎?

令長為 3.5x, y=xx3.5x → y=3.5x<sup>2</sup>,

因此,y 是 x 的函數。

此題無法直接使用 Maxima 軟體

6.如圖,已知某一平行四邊形的底邊長為 8,其對應的高為 6,若平行四邊形的另 一鄰邊長爲 y,其對應的高爲 x,請寫出 y 與 x 之間的關係式,y 是 x 的函數嗎?

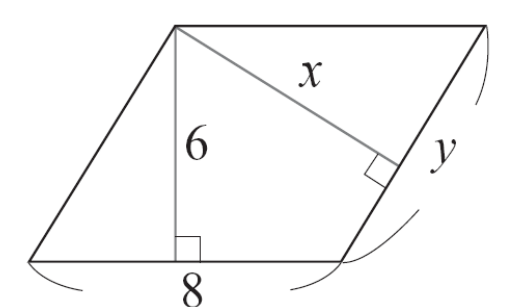

yxx=48,因此, y 是 x 的函數。

此題無法直接使用 Maxima 軟體

7.已知一圓的半徑為 x,周長為 y,請寫出 y 與 x 的關係式,y 是 x 的函數嗎?

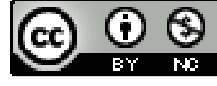

2009/11/30 30

y= $2$ xx $\pi$ , 因此 y 是 x 的函數。

第 **3** 章 函數與直角坐標 3-2 直角坐標

此題無法直接使用 Maxima 軟體

1.寫出 A、B、C、D、E、F 各點的坐標:

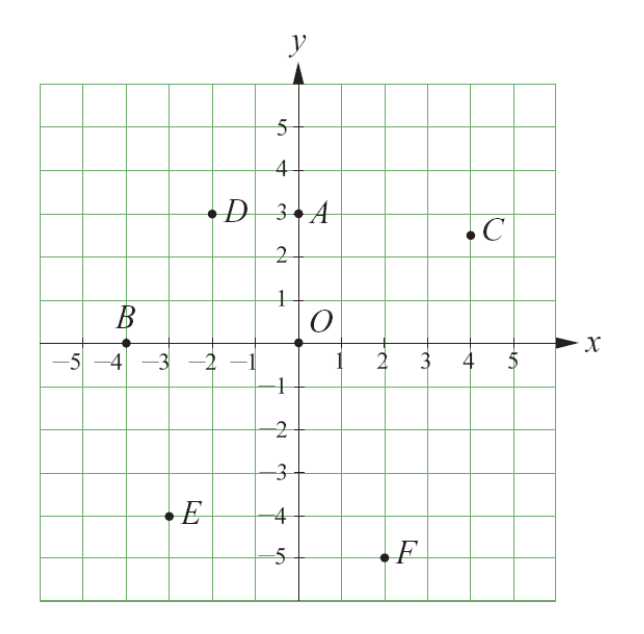

 $A(0,3) \cdot B(-4,0) \cdot C(4,2.5) \cdot D(-2,3) \cdot E(-3,-4) \cdot F(2,-5)$ 

此題無法直接使用 Maxima 軟體

2.請在坐標平面上,標出下列各點:  $A(0,4)$   $\cdot$  B(-3,0)  $\cdot$  C(1,3)  $\cdot$  D(-4,3)  $\cdot$  E(-5,-2)  $\cdot$  F(3,-5)  $\circ$ 

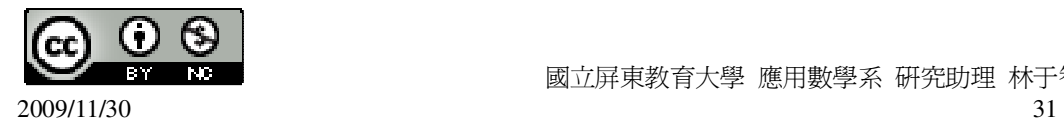

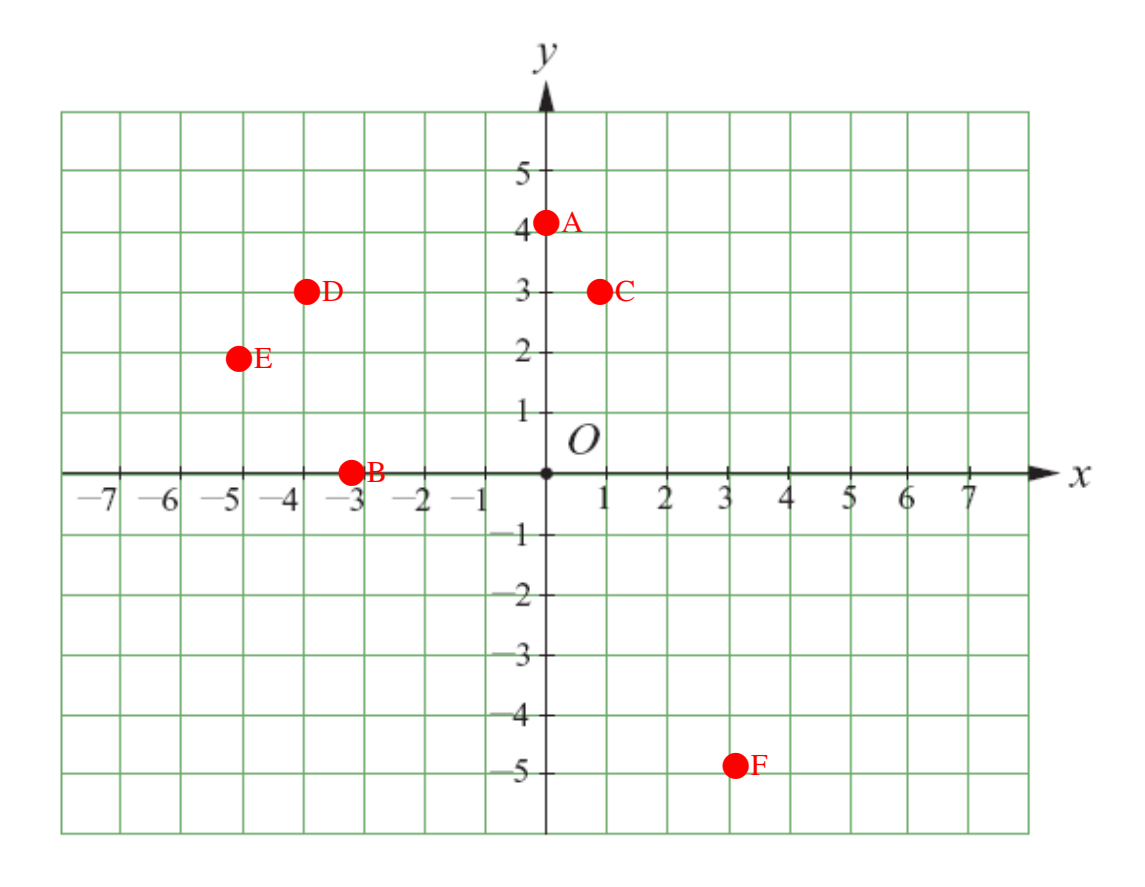

 $3.\overline{4}$  x 軸和 y 軸上,與原點相距 5 個單位長的點共有  $4$  個,其坐標分別為  $(5,0)$ 、  $(-5,0)$  (0,5) (0,-5)  $\circ$ 

此題無法直接使用 Maxima 軟體

4.在坐標平面上,由 A(-2,-5)出發,治著鉛直線向下移 5 個單位,再沿著水平線向 左移 7 個單位,到達 B 點,則 B 點的坐標為\_(-10,-9)\_。

此題無法直接使用 Maxima 軟體

5. 在坐標平面上, 由點 P 出發, 先沿著水平線向右移 5 個單位, 再沿著鉛直線向上 移 7 個單位後到達(-2,0),則 P 點的坐標為 (-7,-7)\_。

此題無法直接使用 Maxima 軟體

6.坐標平面上 A(0,0)、B(4,0)、C(3,2)三點如下圖,求 C 到底邊 *AB* 的高以及三角形

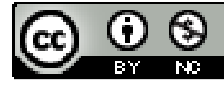

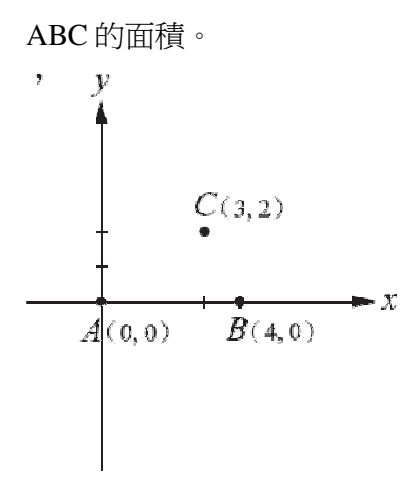

C 到底邊 *AB* 的高為 2 公分,三角形 ABC 的面積為 4×2=8 平方公分。

此題無法直接使用 Maxima 軟體

7.若一長方形的四個頂點分別是 A(0,0)、B(-1,0)、C(-1,-2)以及點 D,求 D 的坐標 和此長方形的面積。D 的坐標爲(0,-2),長方形的面積爲 1×2=2 平方公分。

此題無法直接使用 Maxima 軟體

8.下列各點在哪一個象限?

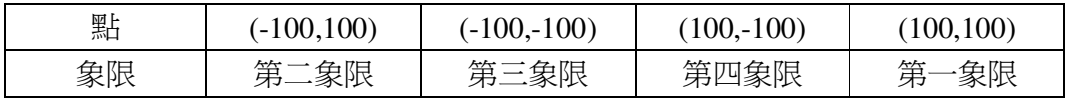

此題無法直接使用 Maxima 軟體

9.如果(a,b)在第象限,則下列各點的位置在哪一個象限?請將答案塡入空格內。

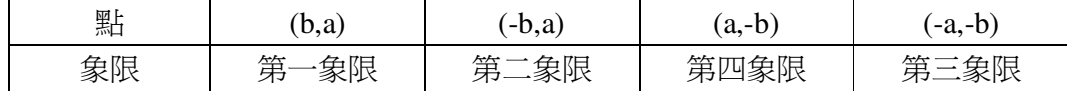

此題無法直接使用 Maxima 軟體

10.試分別就 a 是正數或負數,討論(a,-a)在哪一象限。第四象限。

此題無法直接使用 Maxima 軟體

11.若點 P(-7,4)向右移 3 個單位長後,其位置會落在第幾象限 ? 第二象限。

此題無法直接使用 Maxima 軟體

12.求下列各點到 x 軸的距離:

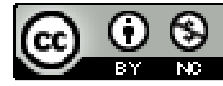

2009/11/30 33

 $A(-8,4) \cdot B(4,-8) \cdot C(-4,-8) \cdot D(8,4)$ A 點到 x 軸的距離為 4;A 點到 x 軸的距離為 8; C 點到 x 軸的距離為 8;D 點到 x 軸的距離為 4。

此題無法直接使用 Maxima 軟體

13.求下列各點到 y 軸的距離:  $E(-50,5) \cdot F(5,-50) \cdot G(-50,-5) \cdot H(-5,50)$ E 點到 y 軸的距離為 50;F 點到 y 軸的距離為 5; G點到 y 軸的距離為 50;H 點到 y 軸的距離為 5。

此題無法直接使用 Maxima 軟體

14.下列各點,哪些點到 x 軸的距離等於到 y 軸的距離?哪些點到 x 軸的距離小於 到 y 軸的距離?

 $A(-102,102) \cdot B(-87,56) \cdot C(100,100) \cdot D(-80,-89) \cdot E(25,50) \cdot F(50,50) \cdot G($ 12  $\frac{11}{12}$ 13  $\frac{12}{12}$ .

H(- 16  $\frac{15}{16}$ 15  $\frac{14}{15}$ 

x 軸的距離等於到 y 軸的距離有 A、C、F 三點; x 軸的距離小於到 y 軸的距離有 B、H 二點。(x 要比 y 還要大)

此題無法直接使用 Maxima 軟體

15.已知 A 點在第四象限,且到 y 軸的距離為 13,到 x 軸的距離為 7,則 A 點的坐 標是 (-13,7) 。

此題無法直接使用 Maxima 軟體

16.第二象限中一點 P(-2,b+1)到 x 軸的距離等於到 y 軸的距離, 求 b。  $b+1=2, m \oplus 1$ 。

#### 第 **3** 章 函數與直角坐標 3-3 函數與圖形

1.(1)試分別就下表中的 x 値,寫出滿足 y=x  $^2$  +1 的數對。

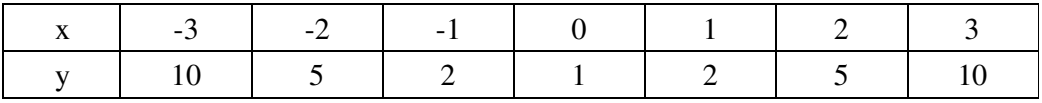

(%i1) f(x):=x^2+1; ※「f( 變數 ):=函數式」指令表示定義函數式,輸入

 $f(x):=x^2+1 \rightarrow \text{ctrl+enter}$ 

 $(\%01)$  f(x):=x^2+1

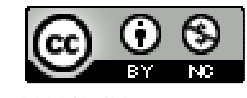

```
(%i2) f(-3); ※「f( 數值 )」指令表示將數值代入函數式,輸入 f(-3) → ctrl+enter。
(\% 02) 10(%i3) f(-2); ※「f( 數值 )」指令表示將數值代入函數式,輸入 f(-2) → ctrl+enter。
(\%03) 5
(%i4) f(-1); ※「f( 數值 )」指令表示將數值代入函數式,輸入 f(-1) → ctrl+enter。
(\% 04) 2(%i5) f(0); ※「f( 數值 )」指令表示將數值代入函數式,輸入 f(0) → ctrl+enter。
(% 05)1(%i6) f(1); ※「f( 數値 )」指令表示將數値代入函數式,輸入 f(1) → ctrl+enter。
(\% 06) 2(%i7) f(2); ※「f( 數值 )」指令表示將數值代入函數式,輸入 f(2) → ctrl+enter。
(\%o7) 5
(%i8) f(3); ※「f( 數值 )」指令表示將數值代入函數式,輸入 f(3) → ctrl+enter。
(%o8) 10 
(2)試把上表的數對標示在坐標平面上,並畫出對應的折線圖。
(%i1) plot2d([x^2+1],[x,-3,3]); ※「plot2d( [ 縱軸 y(函數) ], [ 橫軸 x(x,x 值範圍最
                         小值, x 值範圍最大值 ) ] ) 」指令表示畫 2d 坐
```
標圖,輸入 plot2d([x^2+1],[x,-3,3]) →

ctrl+enter。

 $(\%01)$ 

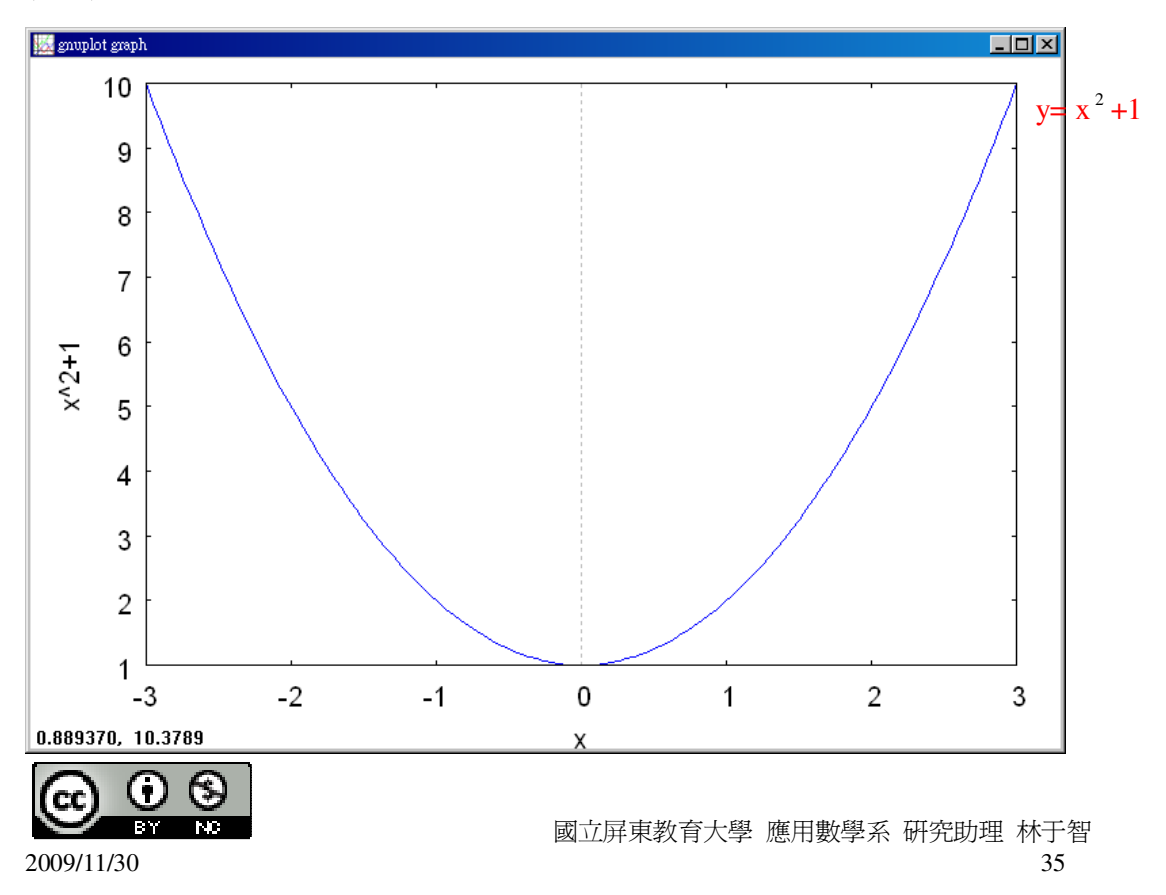

2.畫出下列常數函數的圖形:

 $(1)$ y=1

(%i1) plot2d([1],[x,-5,5]); ※「plot2d( [ 縱軸 y(函數) ], [ 橫軸 x(x,x 值範圍最小值, x 值範圍最大值) ] ) 」指令表示畫 2d 坐標圖,輸入 plot2d([1],[x,-5,5]) → ctrl+enter。(註:x 自行取值 即可。)

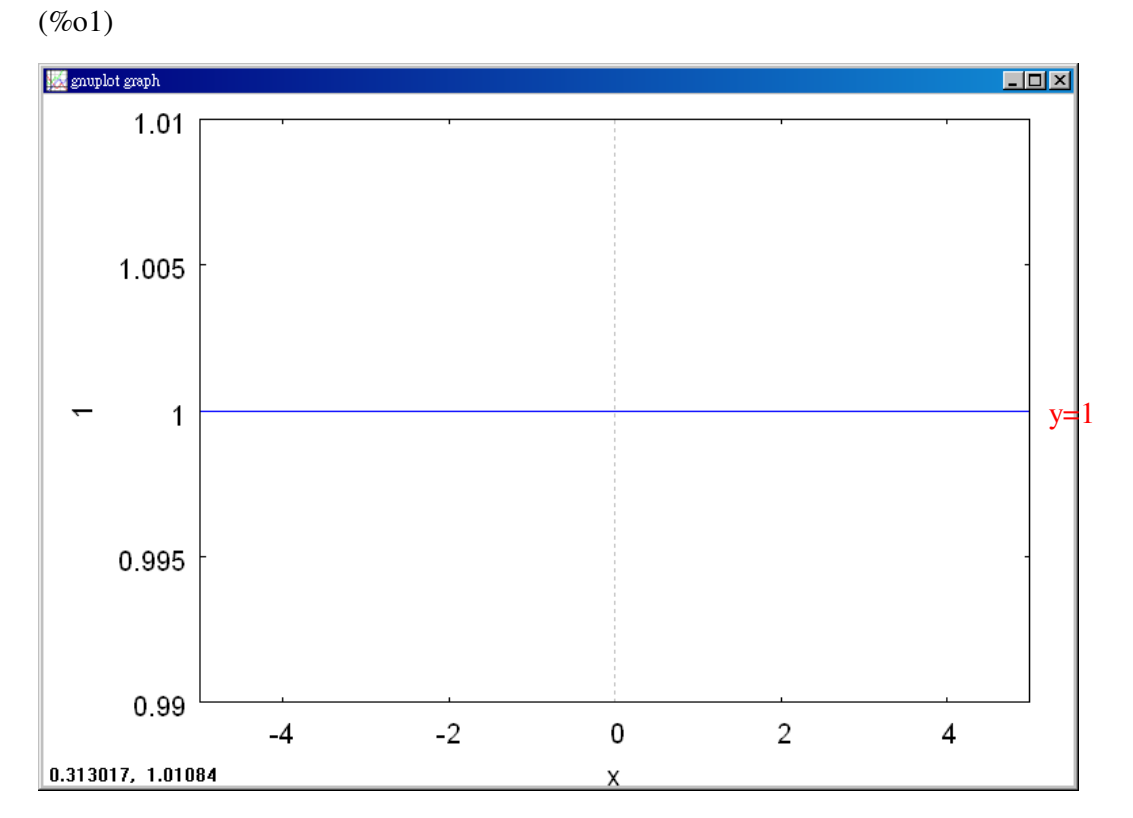

 $(2)$ y=-1

(%i2) plot2d([-1],[x,-5,5]); ※「plot2d( [ 縱軸 y(函數) ], [ 橫軸 x(x,x 值範圍最小 值, x 值範圍最大值 ) ] )」指令表示畫 2d 坐標圖, 輸入 plot2d([-1],[x,-5,5]) → ctrl+enter。(註:x 自行 取值即可。)

(%o2)

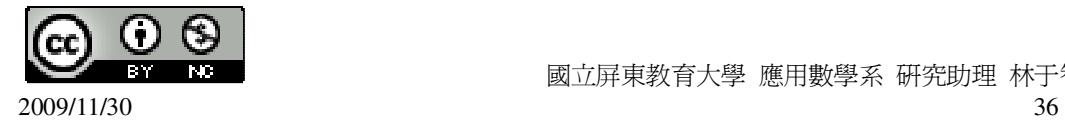

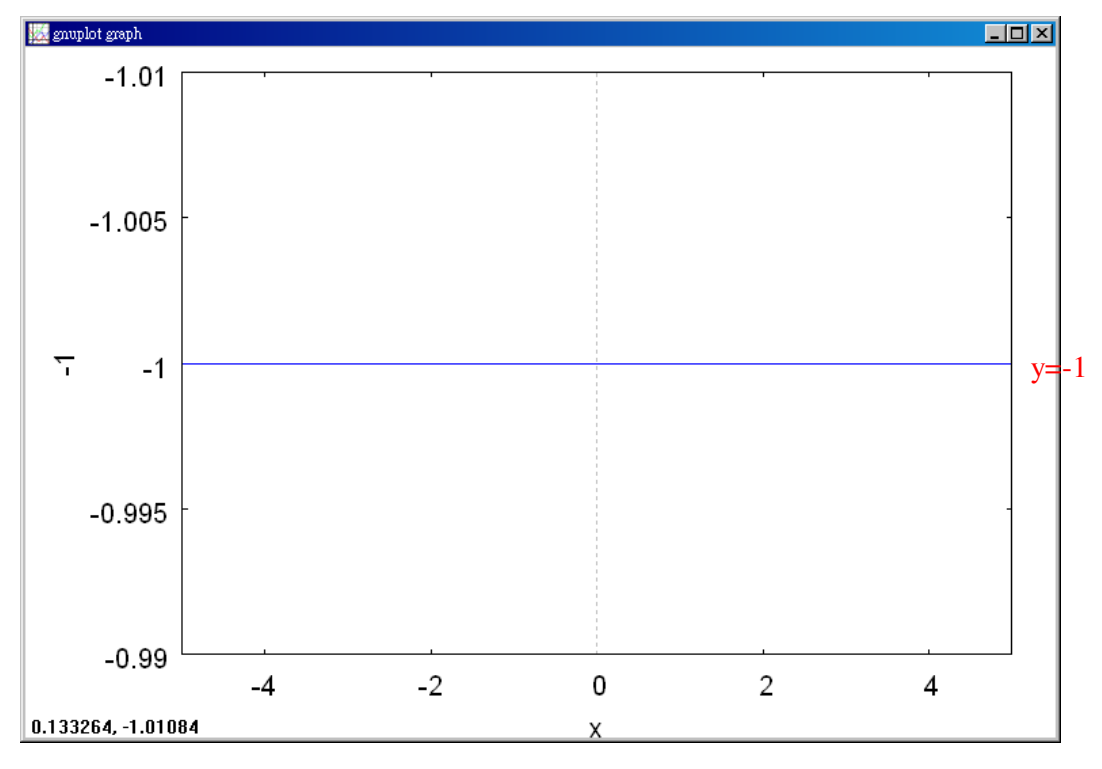

 $(3)$ y=0

(%i3) plot2d([0],[x,-5,5]); ※「plot2d( [ 縱軸 y(函數) ], [ 橫軸 x(x,x 值範圍最小值, x 值範圍最大值 ) ] ) 」指令表示畫 2d 坐標圖,輸入 plot2d([0],[x,-5,5]) → ctrl+enter。(註:x 自行取値 即可。)

 $(\% 03)$ 

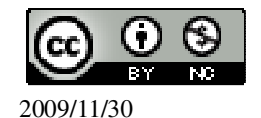

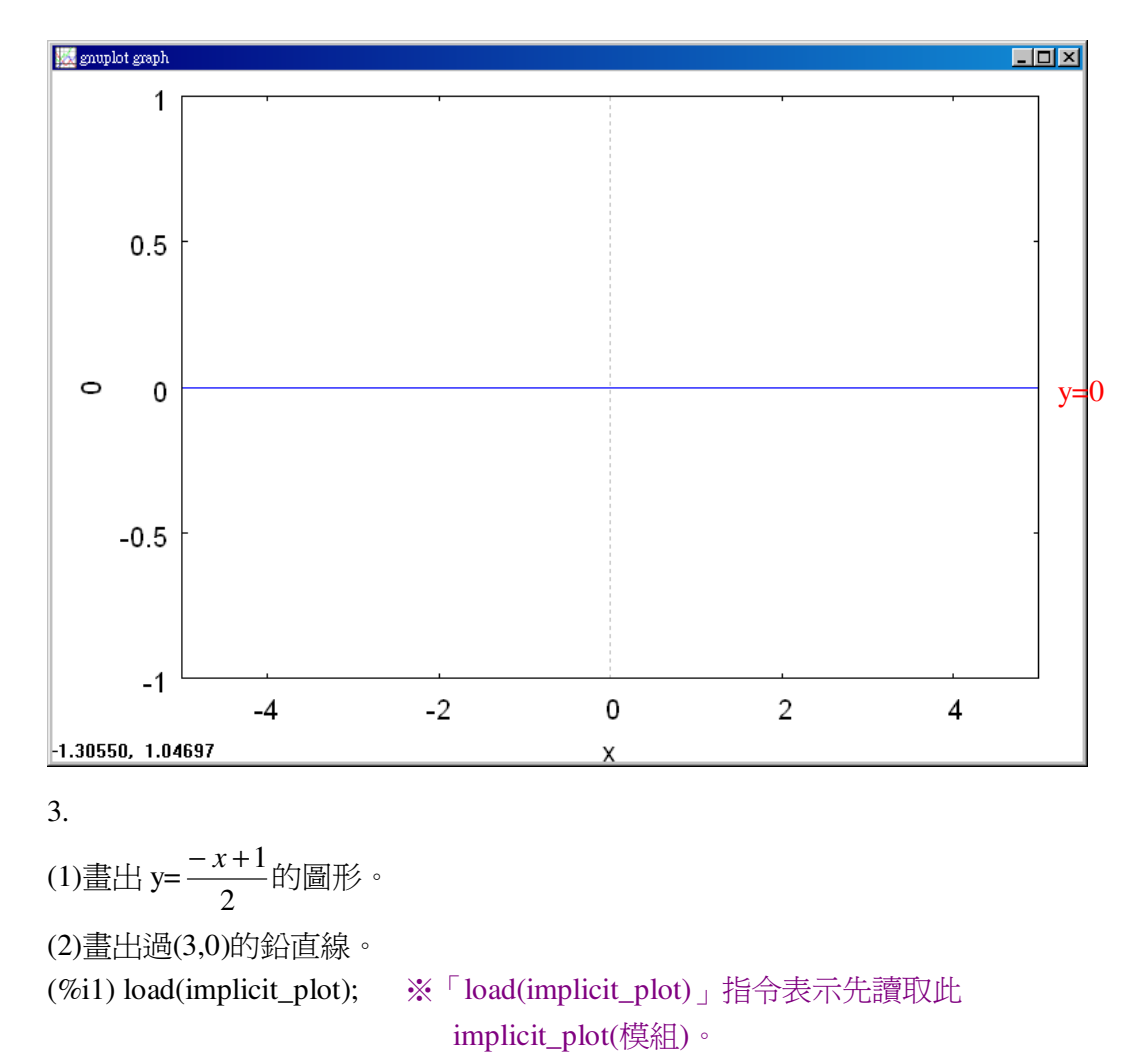

(%o1)

C:/PROGRA~1/MAXIMA~1.1/share/maxima/ 5.18.1/share/contrib/implicit\_plot.lisp

(%i2) implicit\_plot ( $[x=3, y=(-x+1)/2]$ ,  $[x, -5, 5]$ ,  $[y, -5, 5]$ ); ※「implicit\_plot [(直接輸入兩個函數) x(函數),y(函數)], [ x, x 值範圍最小值, x 值範 圍最大值 ], [ y, y 值範圍最小值, y 值範圍最大值 )] 」指令表示畫 2d 坐標圖,輸入 implicit\_plot ([x=3, y=(-x+1)/2], [x, -5, 5], [y, -5, 5]) → ctrl+enter。(註:x 自行取值 即可。)

(%o2) done

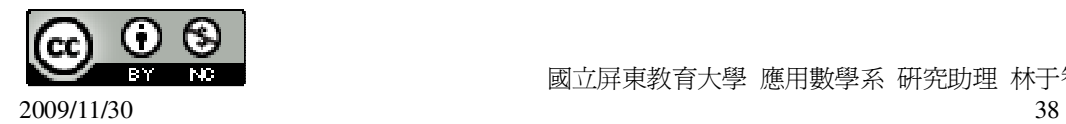

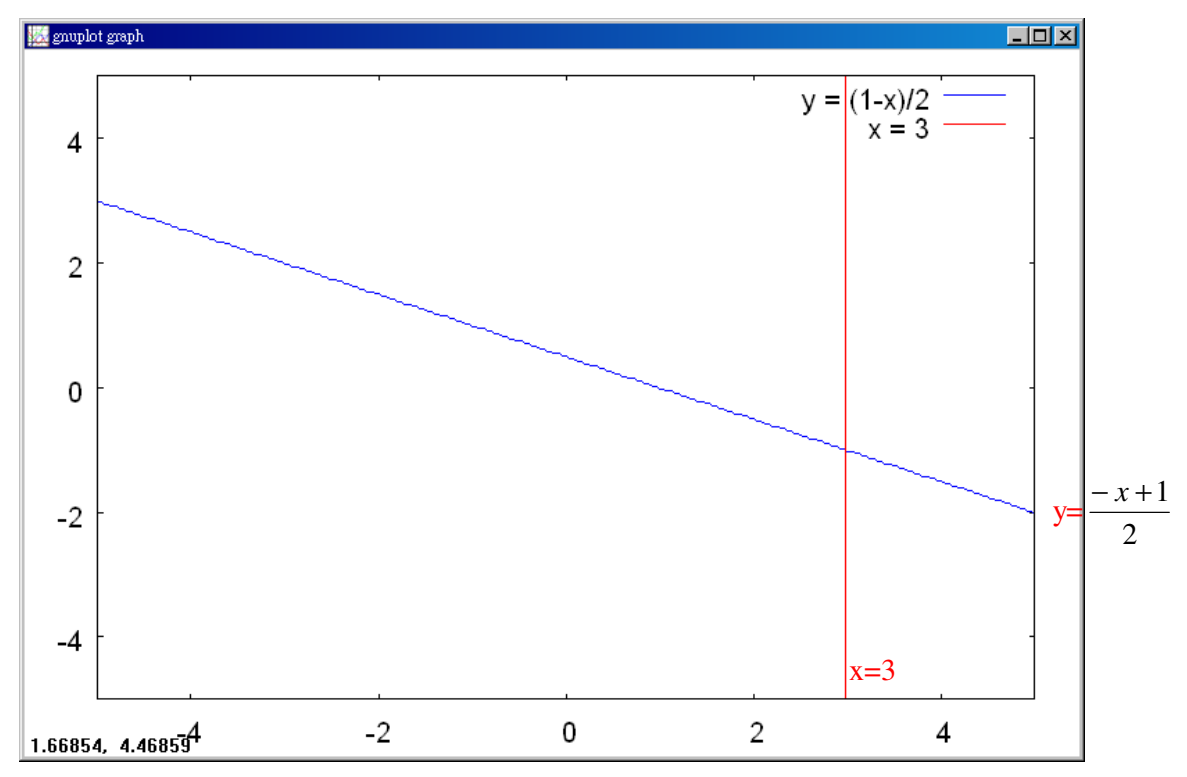

(3)求出(1)和(2)兩條直線交點的坐標。

$$
x 3 (R\lambda y = \frac{-x+1}{2} , 5x + 1 , y = -1 , \text{因此}, \text{[1.116}](#ref:min/3)
$$

4.

(1)畫出 y=x-3 的圖形。 (2)畫出過(3,-2)的水平線。

(%i1) plot2d([x-3,-2],[x,-5,5]); ※「plot2d( [ (直接輸入兩個 y 函數)縱軸 y1(函數), 縱軸 y2(函數) ], [ 橫軸 x(x,x 值範圍最小值, x 值 範圍最大值)])」指令表示畫 2d 坐標圖,輸入 plot2d([x-3,-2],[x,-5,5])  $\rightarrow$  ctrl+enter  $\circ$  (註 : x 自 行取值即可。)

 $(\%01)$ 

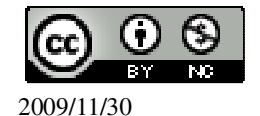

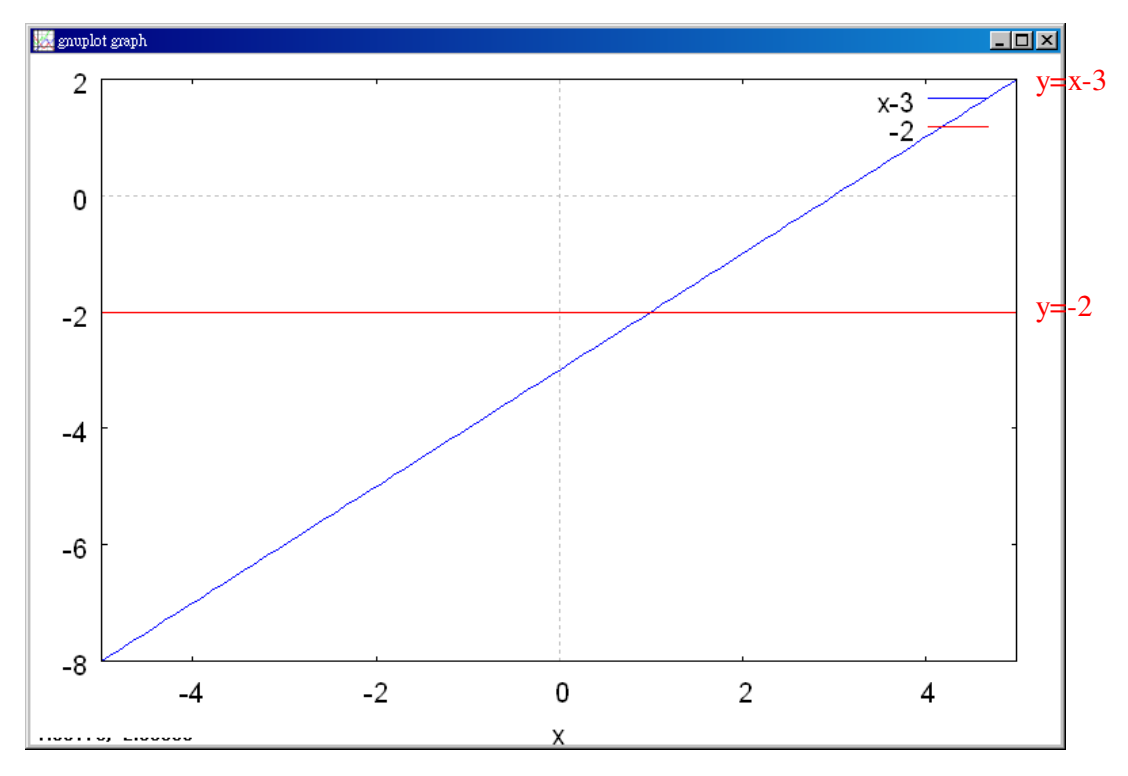

(3)求出(1)和(2)兩條直線交點的坐標。

y 用-2 代入 y=x-3,所以,x=1,因此,交點的坐標為(1,-2)。 5.若一次函數 y=ax+2b 的圖形通過(1,-1)和(2,3), 求 a+b。  $\overline{\mathfrak{l}}$  $\begin{cases} 3 = 2a + 2b \end{cases}$  $[-1] = a + 2b$ (%i1) solve([-1=a+2\*b,3=2\*a+2\*b], [a,b]); ※「solve( [ 變數算式,變數算式 ], [ 變 數,變數 ])」指令表示求解,輸入 solve([-1=a+2\*b,3=2\*a+2\*b], [a,b])  $\rightarrow$  ctrl+enter。  $\frac{5}{2}$ ]]

(%o1) [[a=4,b=- 2 (%i2) 4+(-5/2); ※直接輸入 4+(-5/2) → ctrl+enter。 (%o2) 2 3

此題無法直接使用 Maxima 軟體

6.設 y 是 x 的一次函數,其圖形是右圖中的直線 L。求 x=1 和 x=-1 所對應的 y 值。

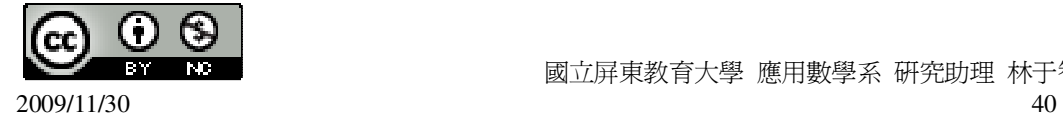

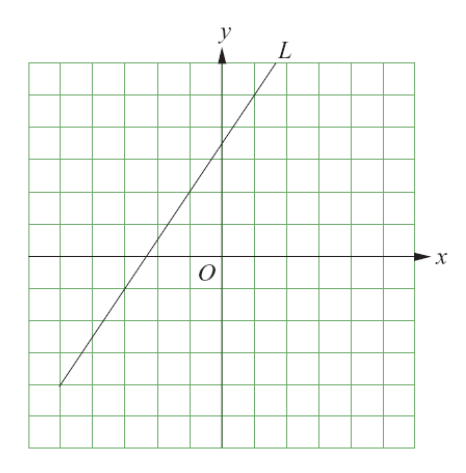

x=1 所對應的 y 值為 5;x=-1 所對應的 y 值為 2。

### 第 **3** 章 函數與直角坐標 3-4 二元一次方程式的圖形

此題無法直接使用 Maxima 軟體

1.將下列二元一次方程式改寫成 y 是 x 的函數。  $(1)4x+2y-6=0 \rightarrow 2y=-4x+6 \rightarrow y=-2x+3$ 

 $(2)x=5y-10 \rightarrow 5y=x+10 \rightarrow y=$ 5  $\frac{x}{2}+2$  •

2.在坐標平面上畫出 3x=9 的圖形。

(%i1) load(implicit\_plot); ※「load(implicit\_plot)」指令表示先讀取此 implicit\_plot(模組)。

 $(\%01)$ 

C:/PROGRA~1/MAXIMA~1.1/share/maxima/5.18.1/share/contrib/implicit\_plot.lisp (%i2) implicit\_plot ( $[3*x=9]$ , [x, -5, 5], [y, -5, 5]); ※「implicit\_plot (橫軸 x(函數), [ x, x 值範圍最小值, x 值範圍最大值 ], [ y, y 值範圍

最小值, y 值範圍最大值 )]」指令表示畫 2d 坐標圖,輸入 implicit\_plot ([3\*x=9], [x, -5, 5], [y, -5, 5]) → ctrl+enter。(註:x 自行取值即可。) (%o2) done

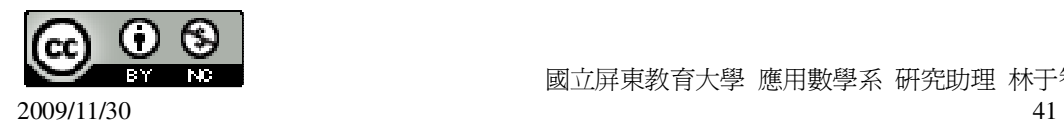

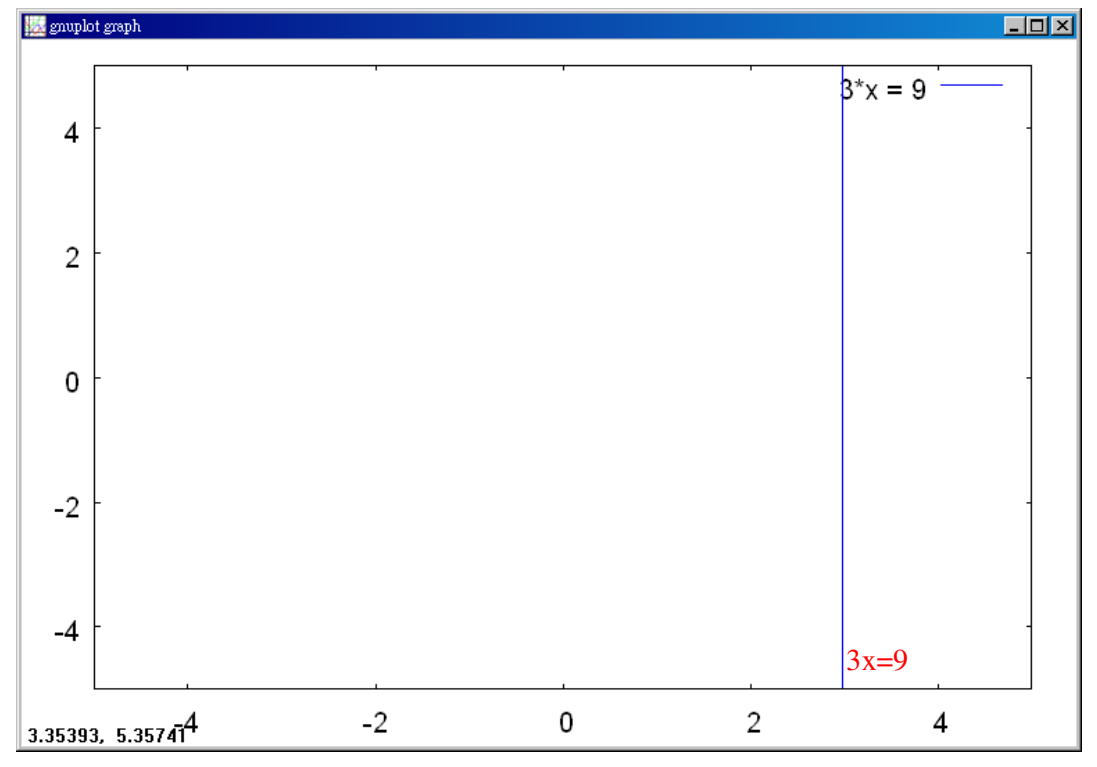

3.

(1)在坐標平面上畫出方程式 2x+5y=10 的圖形。

2x+5y=10 → y=- 5 2 x+2 (%i1) plot2d([(-2/5)\*x+2],[x,-10,10]); ※「plot2d( [ 縱軸 y(函數) ], [ 橫軸 x(x,x 值 範圍最小值, x 值範圍最大值 ) ] )」指令 表示畫 2d 坐標圖,輸入 plot2d([(-2/5)\*x+2],[x,-10,10]) → ctrl+enter。(註:x 自行取值即可。)

 $(\%01)$ 

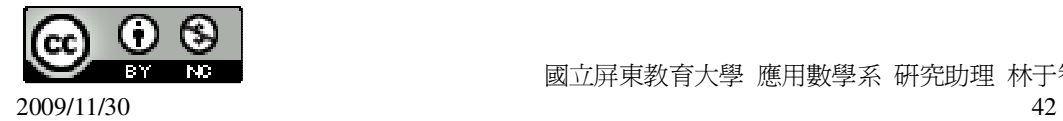

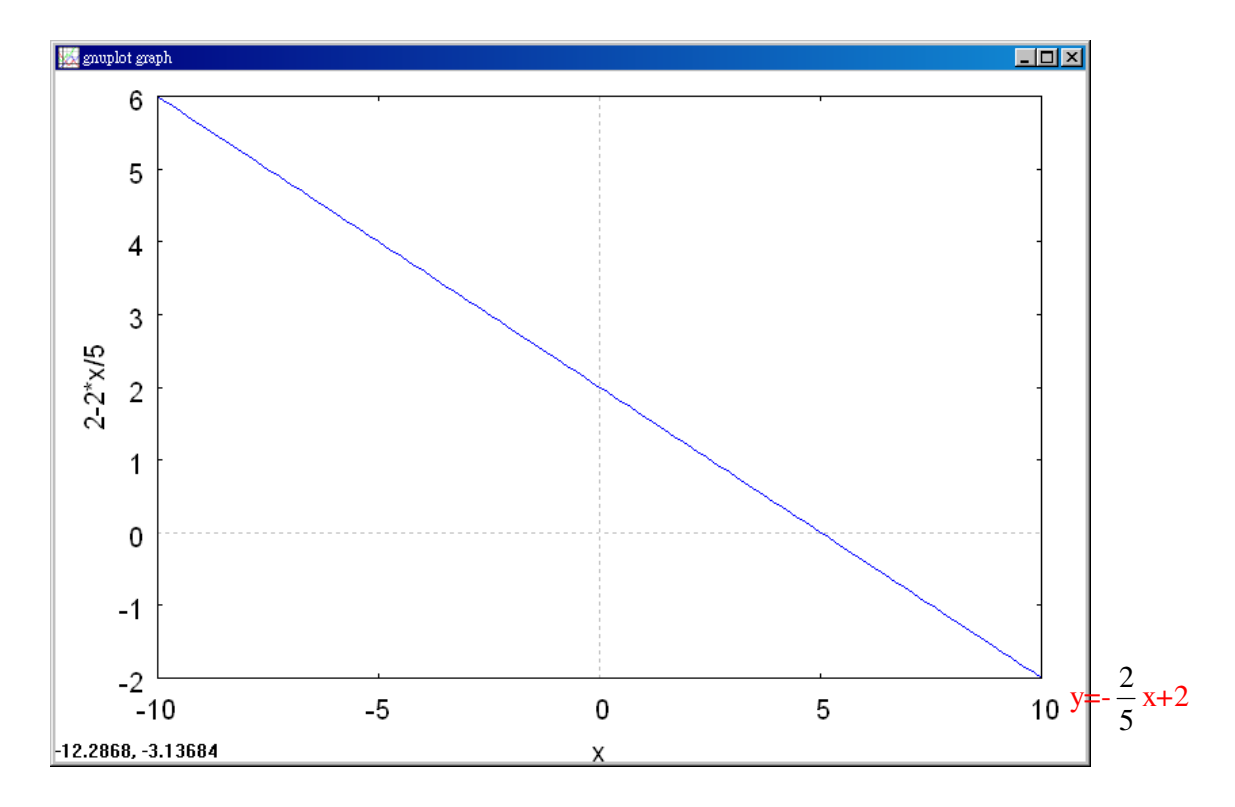

(2)此圖形經過哪幾個象限呢?第 1.2.4 象限。

4.

(1)在坐標平面上畫出 2x+3y=0 的圖形。

先將二元一次方程式改寫爲一次函數: y=-3  $\frac{2}{3}$  x

(%i1) plot2d([(-2/3)\*x],[x,-10,10]); ※「plot2d( [ 縱軸 y(函數) ], [ 橫軸 x(x,x 值範 圍最小值, x 值範圍最大值 ) ] )」指令表示 畫 2d 坐標圖,輸入  $plot2d([(-2/3)*x],[x,-10,10]) \rightarrow crl + enter$ 

(註:x 自行取值即可。)

(%o1)

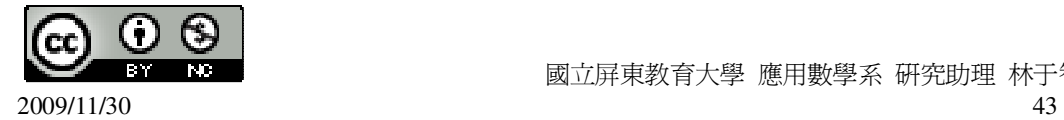

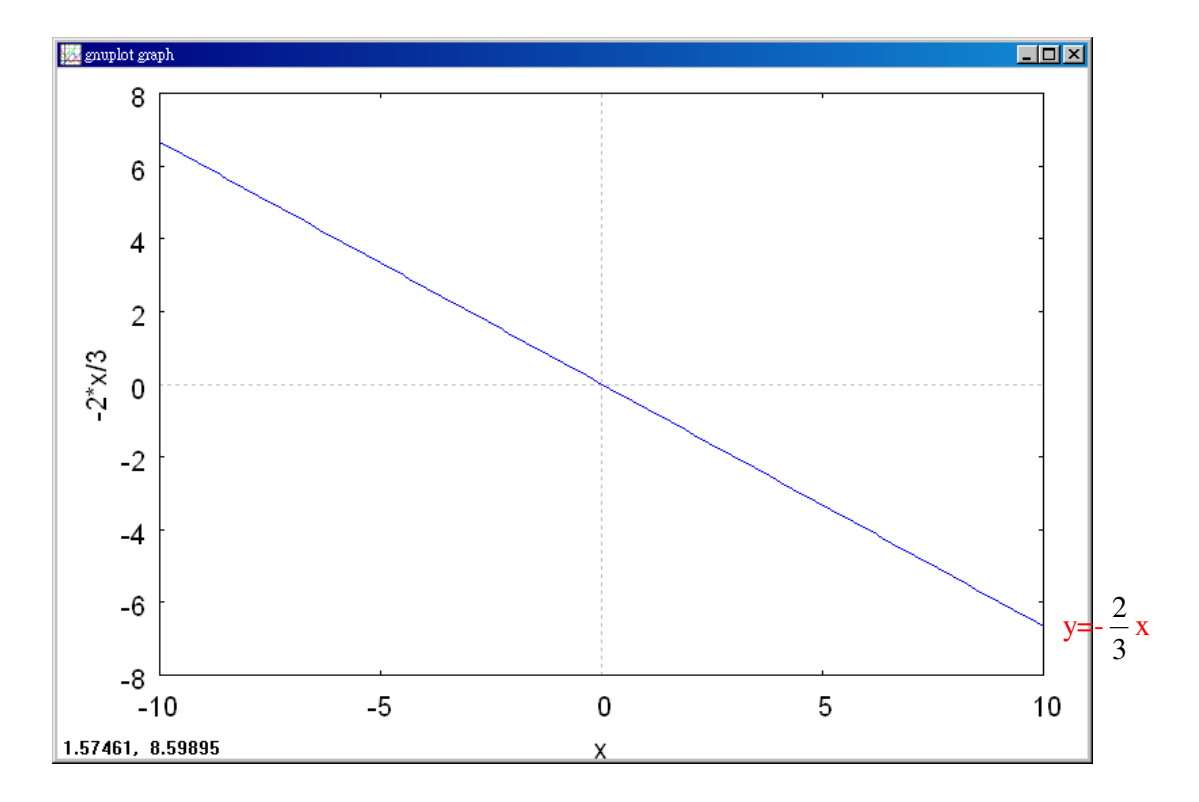

(2)此圖形經過哪幾個象限呢?第 2.4 象限。

5.

(1)在坐標平面上畫出 2x-5y=10 的圖形。

先將二元一次方程式改寫爲一次函數:y= 5  $\frac{2}{5}$  x-2

- 
- (%i1) plot2d([(2/5)\*x-2],[x,-10,10]); ※「plot2d( [ 縱軸 y(函數) ], [ 橫軸 x(x,x 值 範圍最小值, x 值範圍最大值 ) ] ) 」指令 表示畫 2d 坐標圖,輸入  $plot2d([ (2/5)*x-2], [x,-10,10]) \rightarrow$ ctrl+enter。(註:x 自行取值即可。)

(%o1)

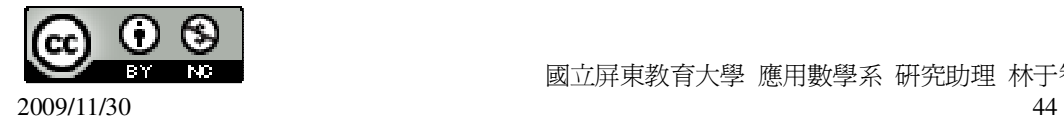

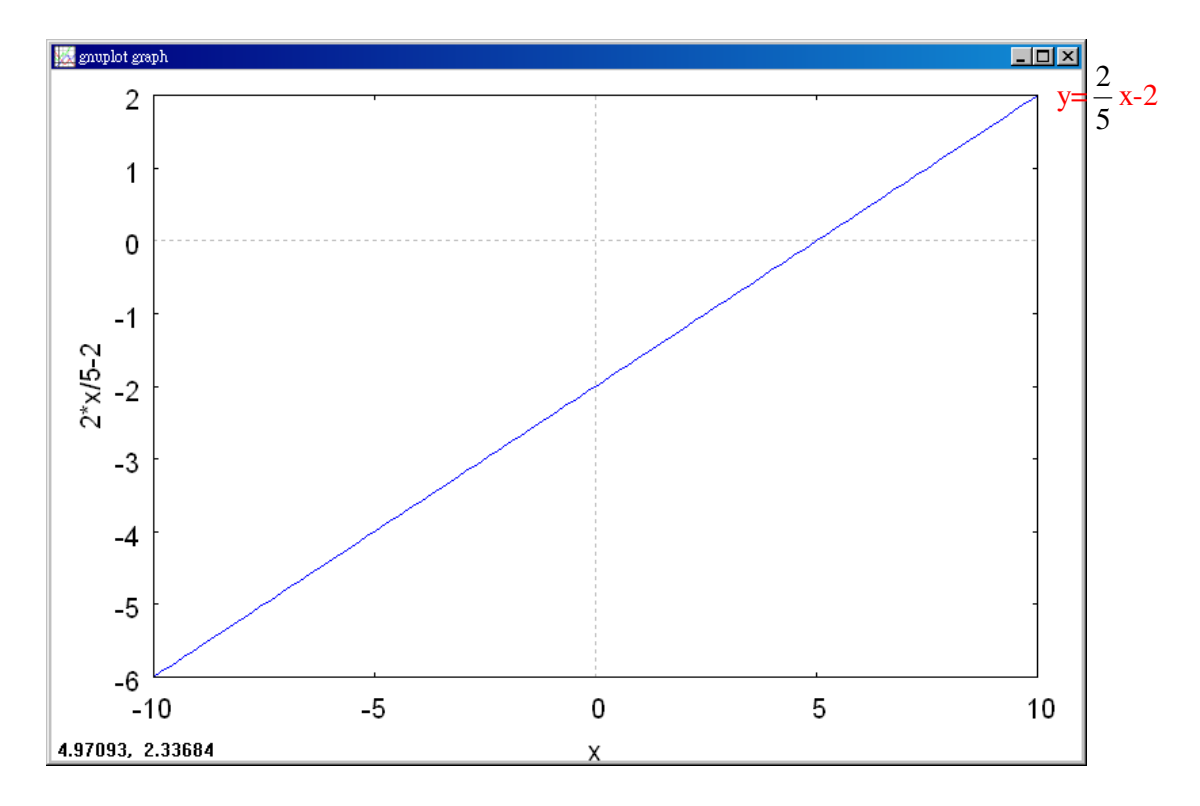

(2)此圖形經過哪幾個象限呢?第 1.3.4 象限。

6.

```
(1)求過(1,2)且和 x 軸平行的直線方程式。
```

```
(2)求過(-2,-4)且和 y 軸平行的直線方程式。
```

```
(%i1) load(implicit_plot); ※「load(implicit_plot)」指令表示先讀取此
```

```
implicit_plot(模組)。
```
 $(\%01)$ 

```
C:/PROGRA~1/MAXIMA~1.1/share/maxima/5.18.1/share/contrib/implicit_plot.lisp 
(%i2) implicit_plot ([y=2,x=-2], [x, -5, 5], [y, -5, 5]);
```
※「implicit\_plot [(直接輸入兩個函數) x(函數),y(函數)], [ x, x 值範圍最小值, x 值範 圍最大值 ], [ y, y 値範圍最小値, y 値範圍最大値 )]」指令表示畫 2d 坐標圖,輸入 implicit\_plot ([y=2,x=-2], [x, -5, 5], [y, -5, 5]) → ctrl+enter。(註:x 自行取値即可。) (%o2) done

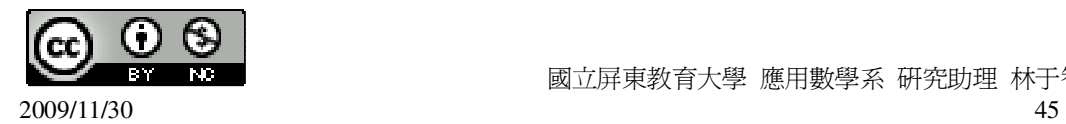

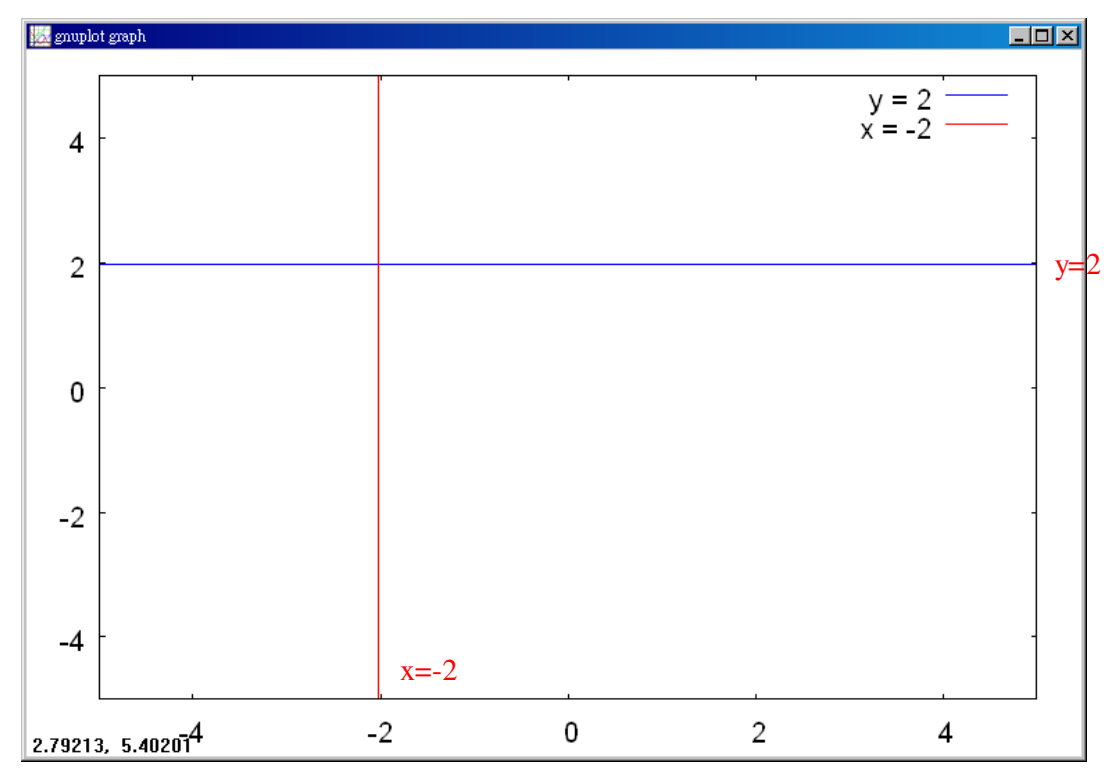

(3)求(1)和(2)兩條直線交點的坐標。兩條直線交點的坐標為(-2,2)。

7.在同一坐標平面上畫出下列聯立二元一次方程式  $\mathfrak{c}$ ∤  $\int$  $-2x + y =$  $+ v =$  $2x + y = 2$  $3x + y = 2$ *x y x* + *y* = 2<br>4. 的圖形,並求其交 點的座標。  $\epsilon$ 

$$
f_{\mathcal{B}} = \frac{1}{2} \int_{\mathcal{B}} \mathcal{F} = -3x + 2
$$
\n
$$
= 2x + 2
$$
\n
$$
= 2x + 2
$$
\n
$$
= 2x + 2
$$
\n
$$
= 2x + 2
$$
\n
$$
= 2x + 2
$$
\n
$$
= 2x + 2
$$
\n
$$
= 2x + 2
$$
\n
$$
= 2x + 2
$$
\n
$$
= 2x + 2
$$
\n
$$
= 2x + 2
$$
\n
$$
= 2x + 2
$$
\n
$$
= 2x + 2
$$
\n
$$
= 2x + 2
$$
\n
$$
= 2x + 2
$$
\n
$$
= 2x + 2
$$
\n
$$
= 2x + 2
$$
\n
$$
= 2x + 2
$$
\n
$$
= 2x + 2
$$
\n
$$
= 2x + 2
$$
\n
$$
= 2x + 2
$$
\n
$$
= 2x + 2
$$
\n
$$
= 2x + 2
$$
\n
$$
= 2x + 2
$$
\n
$$
= 2x + 2
$$
\n
$$
= 2x + 2
$$
\n
$$
= 2x + 2
$$
\n
$$
= 2x + 2
$$
\n
$$
= 2x + 2
$$
\n
$$
= 2x + 2
$$
\n
$$
= 2x + 2
$$
\n
$$
= 2x + 2
$$
\n
$$
= 2x + 2
$$
\n
$$
= 2x + 2
$$
\n
$$
= 2x + 2
$$
\n
$$
= 2x + 2
$$
\n
$$
= 2x + 2
$$
\n
$$
= 2x + 2
$$
\n
$$
= 2x + 2
$$
\n
$$
= 2x + 2
$$
\n
$$
= 2x + 2
$$
\n
$$
= 2x + 2
$$
\n
$$
= 2x + 2
$$
\n<

 $(\%01)$ 

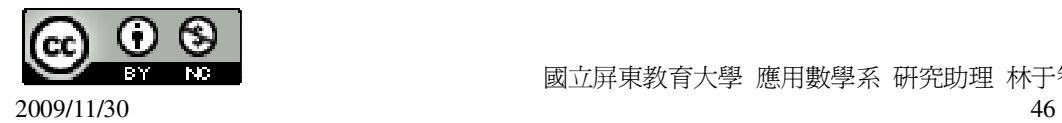

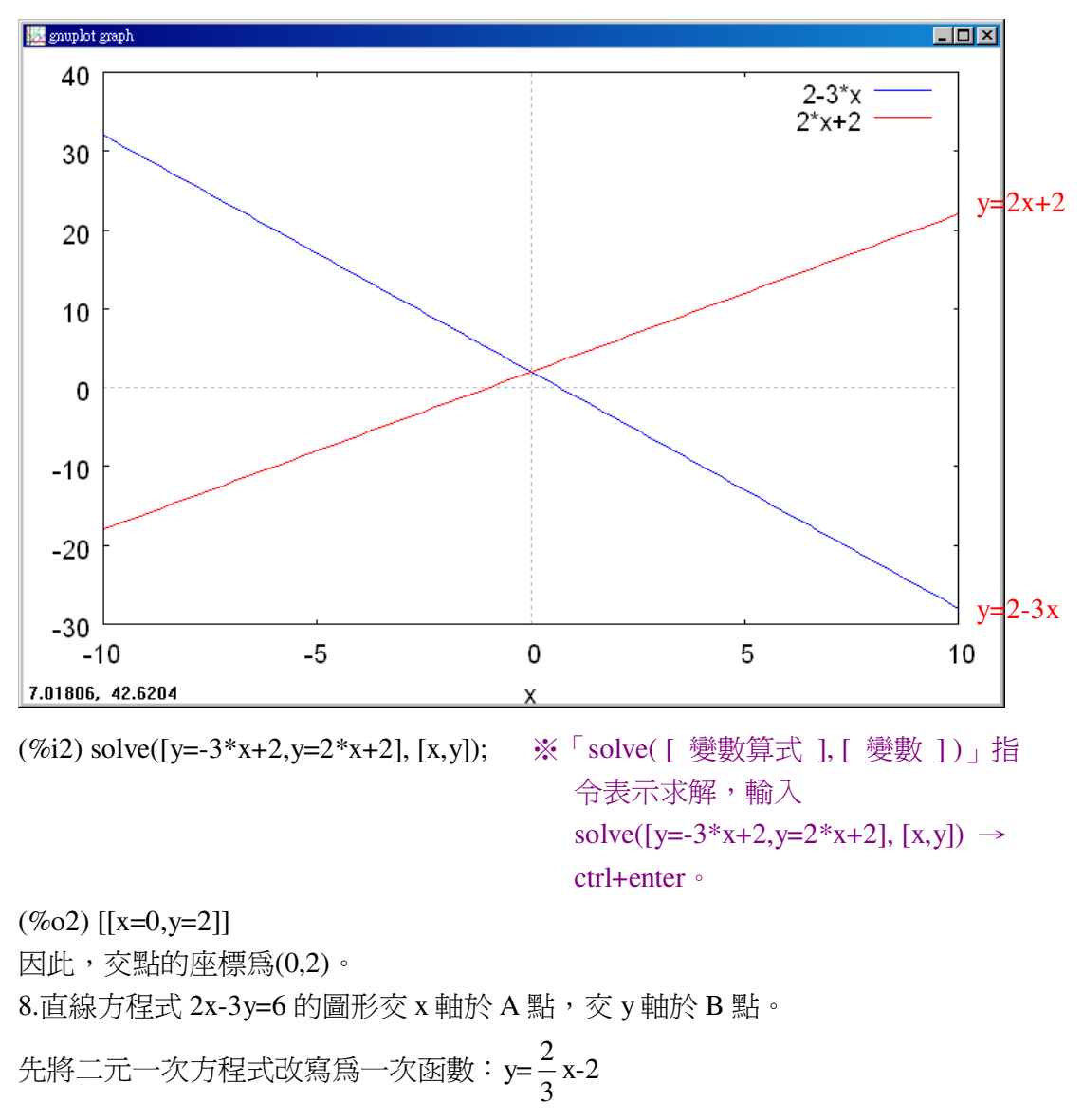

(1)求 A 點、B 點的坐標。

- (%i1) plot2d([(2/3)\*x-2],[x,-10,10]); ※「plot2d( [ 縱軸 y(函數) ], [ 橫軸 x(x,x 值
	- 範圍最小值, x 值範圍最大值 ) ] ) 」指令 表示畫 2d 坐標圖,輸入 plot2d( $[(2/3)*x-2]$ , $[x,-10,10]$ )  $\rightarrow$ ctrl+enter。(註:x 自行取值即可。)

 $(%01)$ 

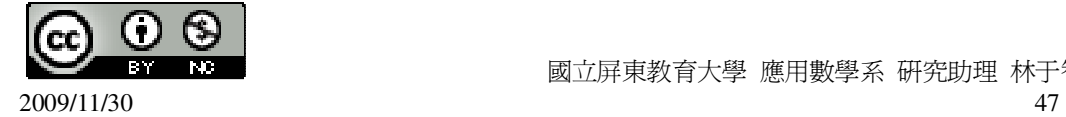

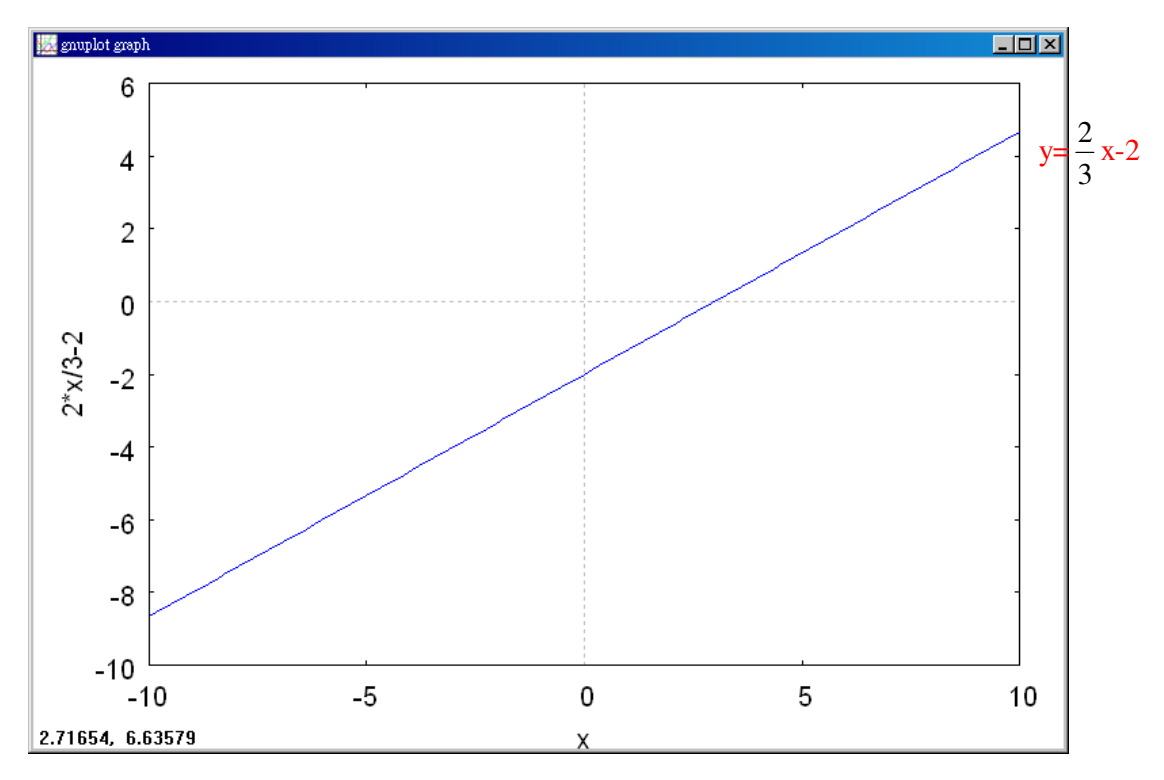

 $\overline{\mathcal{R}}$  x 軸於 A 點, 令 y=0,

(%i2) solve([2\*x-3\*0=6], [x]); ※「solve( [ 變數算式 ], [ 變數 ] )」指令表示求 解,輸入 solve( $[2*x-3*0=6]$ ,  $[x]$ ) → ctrl+enter。

 $(\% 02)$  [x=3] 因此,A 點坐標為(3,0)。  $\bar{\text{X}}$  y 軸於 B 點, 令 x=0,

(%i3) solve([2\*0-3\*y=6], [y]); ※「solve( [ 變數算式 ], [ 變數 ] )」指令表示求 解,輸入 solve( $[2*0-3*y=6]$ , [y]) → ctrl+enter。

 $(\%o3)$  [y=-2] 因此, B點坐標為(0,-2)。

此題無法直接使用 Maxima 軟體

(2)若原點為 O,則三角形 AOB 的面積為何?(3x2)÷2=3 平方公分。

9.

(1)直線方程式 y=4x+5 的圖形和過(1,0)的鉛直線相交於一點,求此點的坐標。 鉛直線相交於一點 x 用 1 代入 y=4x+5 方程式即可,

(%i1) solve([y=4\*1+5], [y]); ※「solve( [ 變數算式 ], [ 變數 ] )」指令表示求解,  $\hat{\mathbb{m}}$  λ solve([y=4\*1+5], [y]) → ctrl+enter  $\Phi$ 

 $(\%01)$  [y=9]

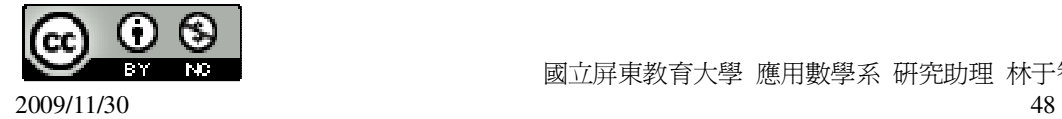

因此,鉛直線相交於一點爲(1,9)。

(2)直線方程式 y=4x+5 的圖形和過(0,-3)的水平線相交於一點,求此點的坐標。 水平線相交於一點 y 用-3 代入 y=4x+5 方程式即可, (%i1) solve([-3=4\*x+5], [x]); ※「solve( [ 變數算式 ], [ 變數 ] )」指令表示求

解,輸入 solve([-3=4\*x+5], [x]) → ctrl+enter。

 $(\%01)$  [x=-2]

因此,水平線相交於一點為(-2,-3)。

此題無法直接使用 Maxima 軟體

10.設 x+y=k 的圖形如下圖中的直線 L,如果 L 和 y 軸相交於 A(0,3),求三角形 AOB 的面積。

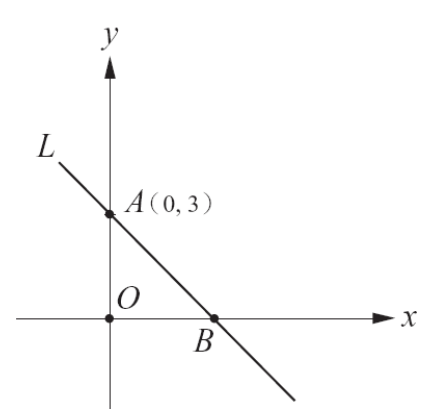

 $x+y=k \rightarrow x$ 和 y 分別用 0 和 3 代入, 0+3=3, 所以, k=3, B 點坐標: x+y=k → y 和 k 分別用 0 和 3 代入, 所以, x=3, B 點坐標為(3,0), 因此,三角形 AOB 的面積為(3×3)÷2= e<br>- 平方公分。

2

## 第 **3** 章 函數與直角坐標 第 3 章綜合習題

1.選擇題:

此題無法直接使用 Maxima 軟體

( B )(1)若 a=0.9,則(a <sup>2</sup> -a,a <sup>2</sup> +a)在坐標平面上的第幾象限? (A)第一象限 (B)第二象限 (C)第三象限 (D)第四象限

此題無法直接使用 Maxima 軟體

( D )(2)下表是森雄家在去年 1 月到 12 月電費和水費的表格:

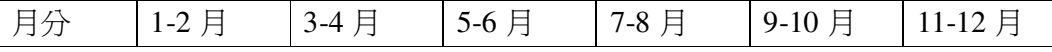

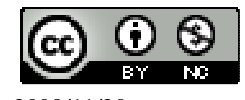

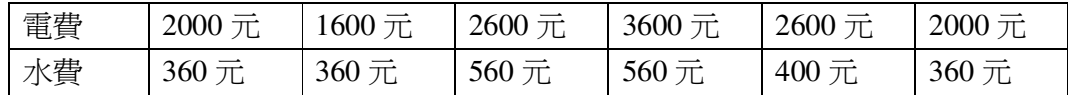

根據此表,下列的敘述哪一個是錯誤的?

(A)電費是月分的函數 (B)水費是月分的函數

(C)月分不是電費的函數 (D)水費是電費的函數

此題無法直接使用 Maxima 軟體

( B )(3)下列哪一點與 x 軸的距離最短?

 $(A)(-2,-3)$   $(B)(4,-1)$   $(C)(0,2)$   $(D)(1,3)$ 

此題無法直接使用 Maxima 軟體

( D )(4)已知 A(0,0)、B(6,0)、C(x,y)為坐標平面上的三點,其中 C 點在第一象限。 若三角形 ABC 的面積為 12,則 C 點的 y 坐標是多少 ? 6y÷2=12,所以, y=4。 (A)5 (B)9 (C)-6 (D)4

此題無法直接使用 Maxima 軟體

( D )(5)已知 y=ax+b 為一次函數,則下列何者不可能發生?

 $(A)b ≠ 0$  (B)b=0 (C)a≠0 (D)a=0

此題無法直接使用 Maxima 軟體

( B )(6)下列哪些二元一次方程式無法改寫為 y 是 x 的一次函數?

 $(A)2x+y=0$  (B)3x=2 (C)x=5y (D)4x-3y=2

( B )(7)下列哪一個點在二元一次方程式 x-2y=3 的圖形上?

 $(A)(0,$ 2 3  $(B)(3,0)$   $(C)(1,-2)$   $(D)(2,1)$ 

(%i1) f(x,y):=x-2\*y=3; ※「f( 變數,變數 ):=函數式」指令表示定義函數式,輸入 f(x,y):=x-2\*y=3  $\rightarrow$  ctrl+enter  $\circ$ 

 $(\%o1)$  f(x,y):=x-2\*y=3

(%i2) f(0,3/2); ※「f( 數值,數值 )」指令表示將數值代入函數式,輸入 f(0,3/2) → ctrl+enter。

 $(\%02) -3=3$ 

(%i3) f(3,0); ※「f( 數值,數值 )」指令表示將數值代入函數式,輸入 f(3,0) → ctrl+enter。

 $(\%03)$  3=3

(%i4) f(1,-2); ※「f( 數值,數值 )」指令表示將數值代入函數式,輸入 f(1,-2) → ctrl+enter。

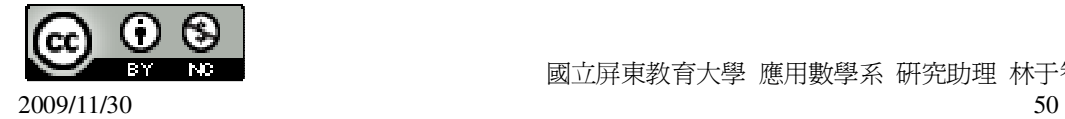

 $(\% 04)$  5=3

(%i5) f(2,1); ※「f( 數值,數值 )」指令表示將數值代入函數式,輸入 f(2,1) → ctrl+enter。

 $(\% 05)$  0=3

此題無法直接使用 Maxima 軟體

( C )(8)右圖的直線 L 是 ax+y=3 的圖形, 下列敘述何者正確?

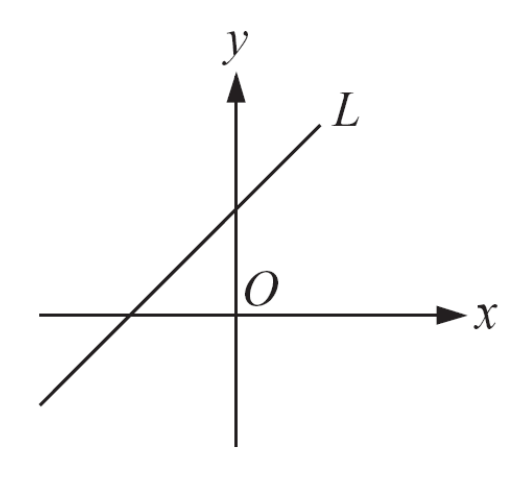

(A)a=3 (B)a=0 (C)a 為負數 (D)a 為正數 2.若一次函數 y=ax+b 的圖形通過(1,-1)、(2,-2)、(3,k), 求 k。 (%i1) solve([-1=a+b,-2=2\*a+b], [a,b]); ※「solve( [ 變數算式,變數算式 ], [ 變數, 變數 1), 指令表示求解, 輸入 solve( $[-1=a+b,-2=2*a+b]$ ,  $[a,b]$ ) →

ctrl+enter。

 $(\%01)$  [[a=-1,b=0]] 因此,方程式為 y=-x。  $\mathbb{R}(3,k)$ 代入方程式 y=-x, 即可求得,  $k=-3$ 3.設聯立方程式  $\mathfrak l$ ∤  $\int$  $+ 7v =$  $+ 13v =$  $13x + 7y = 120$  $7x + 13y = 120$ *x y x* + 13y = 120<br>c = 100 的圖形交於 A 點,求 A 點的坐標。 (%i1) solve([7\*x+13\*y=120,13\*x+7\*y=120], [x,y]); ※「solve( [ 變數算式,變數算 式 ], [ 變數,變數 ] ) 指令 表示求解,輸入 solve( $[7*x+13*y=120,13*x$  $+7^*$ y=120], [x,y])  $\rightarrow$ ctrl+enter。

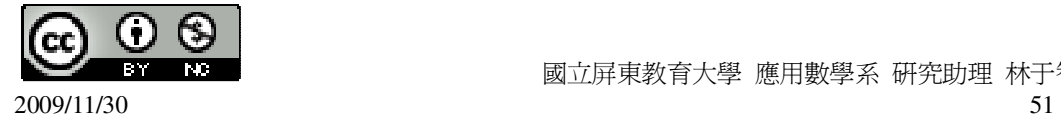

 $(\%01)$  [[x=6,y=6]] 因此,A 點的坐標為(6,6)。

此題無法直接使用 Maxima 軟體

4.如下圖,坐標平面上有一個三角形 ABC,其中 A 點和 C 點的坐標分別為(1,0)及 (2,6)。若此三角形的面積為 21, 求 B 點的坐標。6 底÷2=21, 所以, 底=7, B 點的 坐標為(6,0)。(7-1=6)

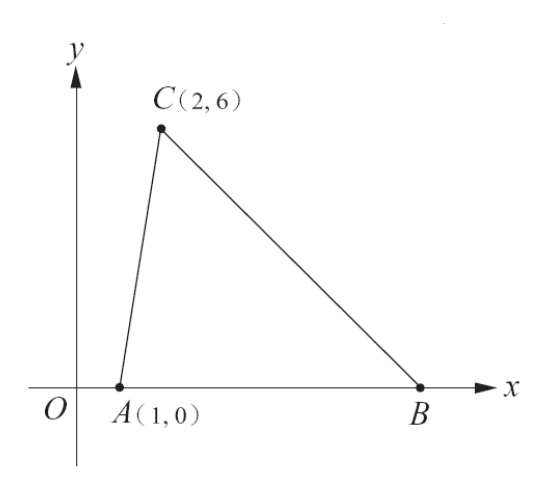

5.求過(2,-3)、(-3,7)兩駅的直線方נ式。  
\n★ y = ax + b  
\n
$$
\begin{cases}\n-3 = 2a + b \\
7 = -3a + b\n\end{cases}
$$
\n(%i1) solve([-3=2\*a+b,7=-3\*a+b], [a,b]);

(%i1) solve([-3=2\*a+b,7=-3\*a+b], [a,b]); ※「solve( [ 變數算式,變數算式 ], [ 變 數,變數 1), 指令表示求解,輸入 solve( $[-3=2^*a+b,7=-3^*a+b]$ ,  $[a,b] \rightarrow$ ctrl+enter。

 $(\%01)$  [[a=-2,b=1]] 因此,直線方程式為 y=-2x+1。

#### 第 **4** 章 不等式 4-1 認識不等式

1.判斷下列各組數是否滿足 ab≤1 的式子:

 $(1)a=199$ , b= 199 1 (%i1) [a,b]:[199,1/199]; ※「[變數,變數]:[數值,數值]」指令表示設定變數的數值,  $\hat{\mathbb{m}}$ 入[a,b]:[199,1/199] → ctrl+enter。

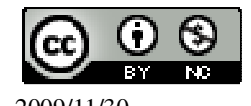

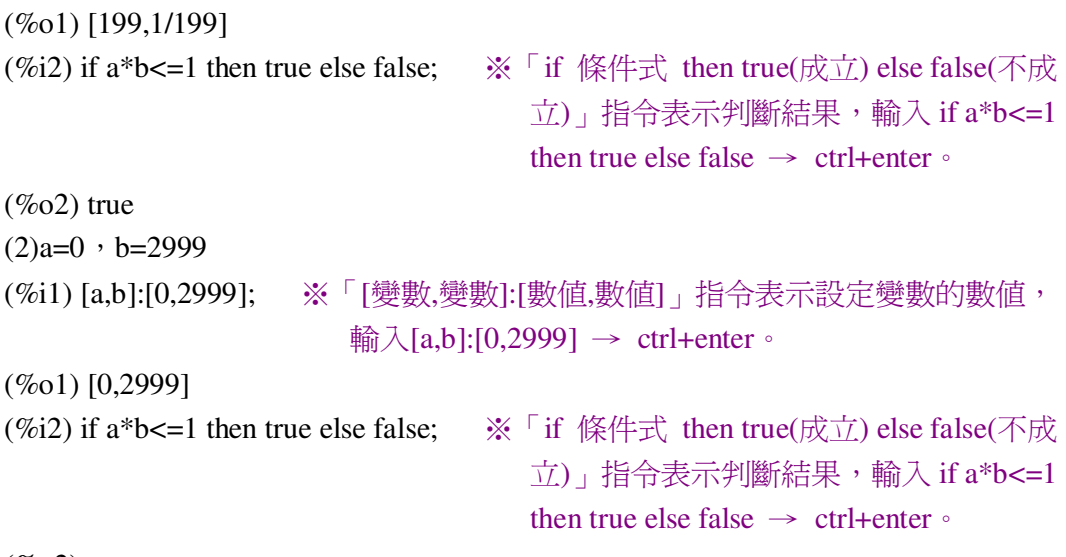

 $(\% 02)$  true

此題無法直接使用 Maxima 軟體

2.將下面文字敘述改寫成不等式的形式:

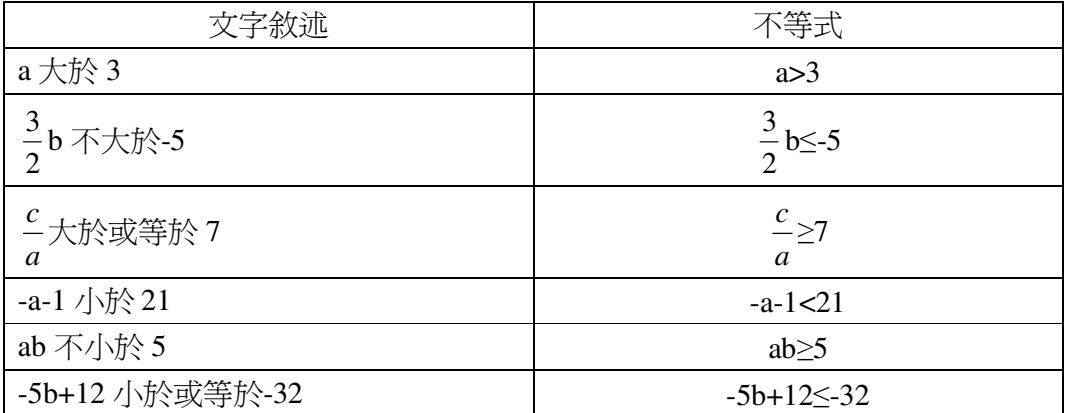

此題無法直接使用 Maxima 軟體

3.合併下列各組不等式: (1)x<1 且 x>-10 合併寫成\_-10<x<1\_。 (2)x≥-8 且 x<9 合併寫成\_-8≤x<9\_。 (3)a<sup>2</sup>>4 且 a<sup>2</sup><9 合倂寫成\_4<a<sup>2</sup> <9\_。

此題無法直接使用 Maxima 軟體

4.用不等式表示下列敘述: (1)y 是大於-5 的負數。 y>-5。 (2)t 在 38 和 40 之間(含 38 和 40)。 38≤t≤40。

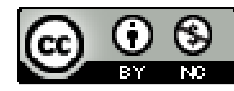

2009/11/30 53

(3)m 是小於或等於 100 的正數。 m≤100。

此題無法直接使用 Maxima 軟體

5.設長方形的兩鄰邊長為 a、b 日 a>b>0,請用不等式表示下面的敘述:「長方形的 最長邊的 2 倍和另外一邊的和不超過 300 公分。」 2a+b≤300。

此題無法直接使用 Maxima 軟體

6.下表為某動物園門票收費標準:

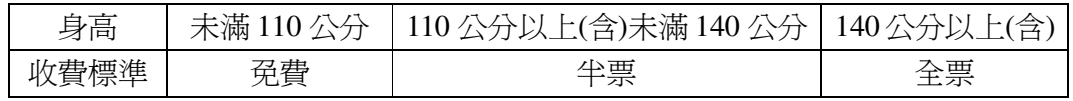

美華跟弟弟入園參觀,已知弟弟購買半票入園參觀。那麼根據上表,假設弟弟身 高為 a 公分,則 a 的範圍為\_110 < a < 140\_。

#### 第 **4** 章 不等式 4-2 不等式的性質

1.在下列□內填入「>」或「<」

(1) 5  $\frac{1}{5}$ 6  $\frac{1}{\epsilon}$   $\Box$ 0 (%i1) compare(1/5-1/6,0); ※「compare( 算式,數值)」指令表示比較算式,輸入 compare( $1/5-1/6,0$ )  $\rightarrow$  ctrl+enter  $\circ$  $(\%01)$ (2) 3  $\frac{1}{2}$ 9  $\frac{4}{6}$   $\Box$ 0 (%i2) compare(1/3-4/9,0); ※「compare( 算式,數值)」指令表示比較算式,輸入 compare( $1/3-4/9,0$ )  $\rightarrow$  ctrl+enter  $\circ$  $(\%02)$  < (3) 137  $\frac{2}{1}$ 51  $\frac{2}{\cdot}$   $\Box$ 0 (%i3) compare(2/137-2/51,0); ※「compare( 算式,數值 )」指令表示比較算式,輸  $\lambda$  compare(2/137-2/51,0)  $\rightarrow$  ctrl+enter  $\circ$  $(\%o3) <$ (4)1- 199  $\frac{200}{100}$   $\Box$ 0 (%i4) compare(1-200/199,0); ※「compare( 算式,數值 )」指令表示比較算式,輸  $\lambda$  compare(1-200/199,0)  $\rightarrow$  ctrl+enter  $\circ$ 

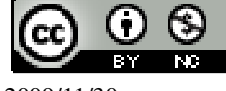

 國立屏東教育大學 應用數學系 研究助理 林于智 2009/11/30 54

 $(\%04)$  < 2.試用減法比較 51  $\frac{25}{54}$  + 137 59<br>-- 和 51  $\frac{23}{54}$  + 137  $\frac{61}{25}$ 的大小。 (%i1) compare(25/51+59/137,23/51+61/137); ※「compare( 算式,算式 )」指令表 示比較算式,輸入 compare(25/51+59/137,23/51+61/  $137) \rightarrow \text{ctrl+enter}$  $(\%01)$ 因此, 51  $\frac{25}{24}$  + 137  $\frac{59}{25}$  > 51  $\frac{23}{54}$  + 137  $\frac{61}{10}$  . 3.試用減法比較(0.99) <sup>2</sup> 和 0.99 的大小。 (%i1) compare((0.99)^2,0.99); ※「compare( 算式,數值 )」指令表示比較算式,  $\widehat{\mathbb{m}}$   $\lambda$  compare((0.99)^2,0.99) → ctrl+enter。 rat: replaced -0.0099 by -99/10000 = -0.0099 ※(註)rat: 指令表示將小數化成分數。  $(\%01)$  < 因此, $(0.99)^2$  <  $0.99$ 此題無法直接使用 Maxima 軟體 4.如果 a+5=b,c-7=b,試比較 a,b,c 三數的大小。 因此,c>b>a。 此題無法直接使用 Maxima 軟體 5.設 a,b,c 是三個正數,如果 a=3b,b=2c,試比較三數的大小。 6.若 a=100、b=299,問下列哪些組的數滿足 ab>cd?  $(1)c=98$ ,  $d=199$ (%i1) [a,b,c,d]:[100,299,98,199]; ※「[變數,變數,變數,變數]:[數值,數值,數值,數 值]」指令表示設定變數的數值,輸入  $[a,b,c,d]$ :[100,299,98,199]  $\rightarrow$  ctrl+enter  $\circ$ (%o1) [100,299,98,199] (%i2) if a\*b>c\*d then true else false; ※「if 條件式 then true(成立) else false(不成 立)」指令表示判斷結果,輸入 if a\*b>c\*d then true else false  $\rightarrow$  ctrl+enter  $\circ$  $(\% 02)$  true  $(2)c=1000$ ,  $d=0$ (%i1) [a,b,c,d]:[100,299,1000,0]; ※「[變數,變數,變數,變數]:[數值,數值,數值,數 值]」指令表示設定變數的數值,輸入

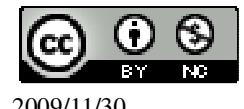

 $[a,b,c,d]$ :[100,299,1000,0]  $\rightarrow$  ctrl+enter  $\circ$  $(\%01)$  [100,299,1000,0] (%i2) if a\*b>c\*d then true else false; ※「if 條件式 then true(成立) else false(不成 立)」指令表示判斷結果,輸入 if a\*b>c\*d then true else false  $\rightarrow$  ctrl+enter  $\circ$  $(\% 02)$  true  $(3)c=999$ , d=-399 (%i1) [a,b,c,d]:[100,299,999,-399]; ※「[變數,變數,變數,變數]:[數值,數值,數值,數 值]」指令表示設定變數的數值,輸入  $[a,b,c,d]$ :[100,299,999,-399]  $\rightarrow$  ctrl+enter  $\circ$ (%o1) [100,299,999,-399] (%i2) if a\*b>c\*d then true else false;  $\mathbb{X}$   $\mathbb{T}$  if 條件式 then true(成立) else false(不成 立)」指令表示判斷結果,輸入 if a\*b>c\*d then true else false  $\rightarrow$  ctrl+enter  $\circ$  $(\% 02)$  true  $(4)c=101$ ,  $d=300$ (%i1) [a,b,c,d]:[100,299,101,300]; ※「[變數,變數,變數,變數]:[數值,數值,數值,數 值]」指令表示設定變數的數值,輸入

(%o1) [100,299,101,300]

(%i2) if a\*b>c\*d then true else false;  $\mathcal{X}$  if 條件式 then true(成立) else false(不成 立)」指令表示判斷結果,輸入 if a\*b>c\*d then true else false  $\rightarrow$  ctrl+enter  $\circ$ 

 $[a,b,c,d]$ :[100,299,101,300]  $\rightarrow$  ctrl+enter  $\circ$ 

 $(\%o2)$  false 答:(4)。

此題無法直接使用 Maxima 軟體

7.在下列□内頃入通當的不等號 :  
\n(1)若 a≤5,則-a□-5。 □ → ≥。  
\n(2)若 a-b≥-2,則 b-a□2。 □ → ≤。  
\n(3)若
$$
\frac{5}{3}
$$
a≥15,則 a□9。 □ → ≥。  
\n(4)若 a $\lt 2\frac{1}{7}$ ,則 a-2□ $\frac{1}{7}$ 。 □ → >。  
\n\r—\r

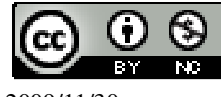

2009/11/30 56

```
8.若 c-d>0,則
(1)d-c 是正的還是負的? 負的。
(2)試比較 1 和 d-c 的大小。d-c<1。
9.求下列各組數的平均數:
(1)-
    77
   1\frac{8}{77}和
          77
        3\frac{8}{7}(%i1) ((-(1+8/77)+(3+8/77))/2); ※直接輸入((-(1+8/77)+(3+8/77))/2) →
                             ctrl+enter。
(%o1) 1 
(2)a+1 和-a+9
(%i2) ((a+1)+(-a+9))/2; ※直接輸入((a+1)+(-a+9))/2 → ctrl+enter。
(%o2)510.A(3)、B(b)、C(-3)為數線上的三個點。試問:
(1)如果 B 為 A、C 的中點,則 b 的值為何?
(%i1) (3-abs(-3))/2; ※「abs( 算式 )」指令表示絕對值,輸入(3-abs(-3))/2 →
                    ctrl+enter。
(%01)0(2)如果 C 為 A、B 的中點,則 b 的值為何?
(%i2) (3-0)/2; ※直接輸入(3-0)/2 → ctrl+enter。
(%o2) 
      2
      3
```
## 第 **4** 章 不等式 4-3 不等式和數線

此題無法直接使用 Maxima 軟體

1.以不等式表示左欄數的範圍:

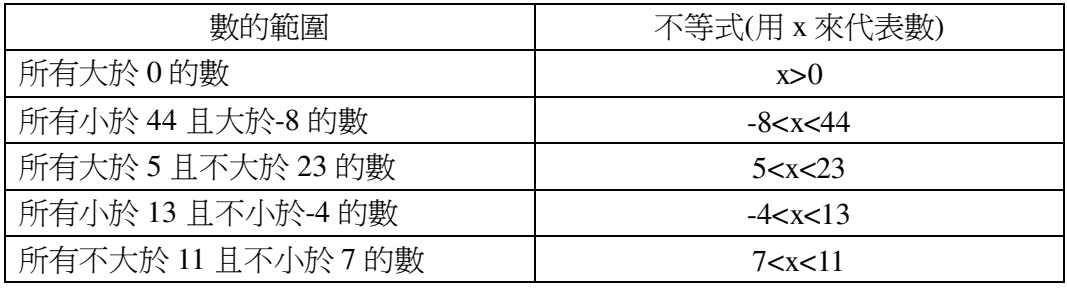

此題無法直接使用 Maxima 軟體

2.將右欄的不等式用文字敘述寫出數的範圍:

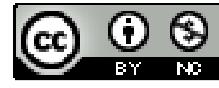

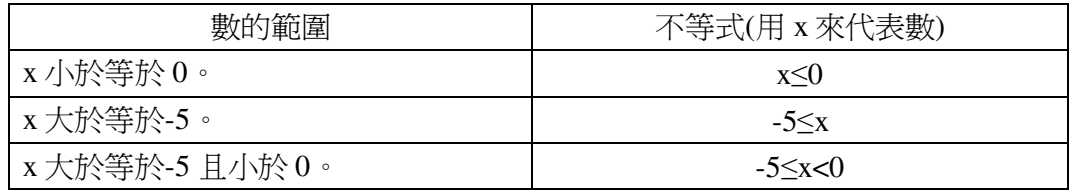

3.以 x 的不等式表示下列圖示的範圍:  $(1)$ x≥3。

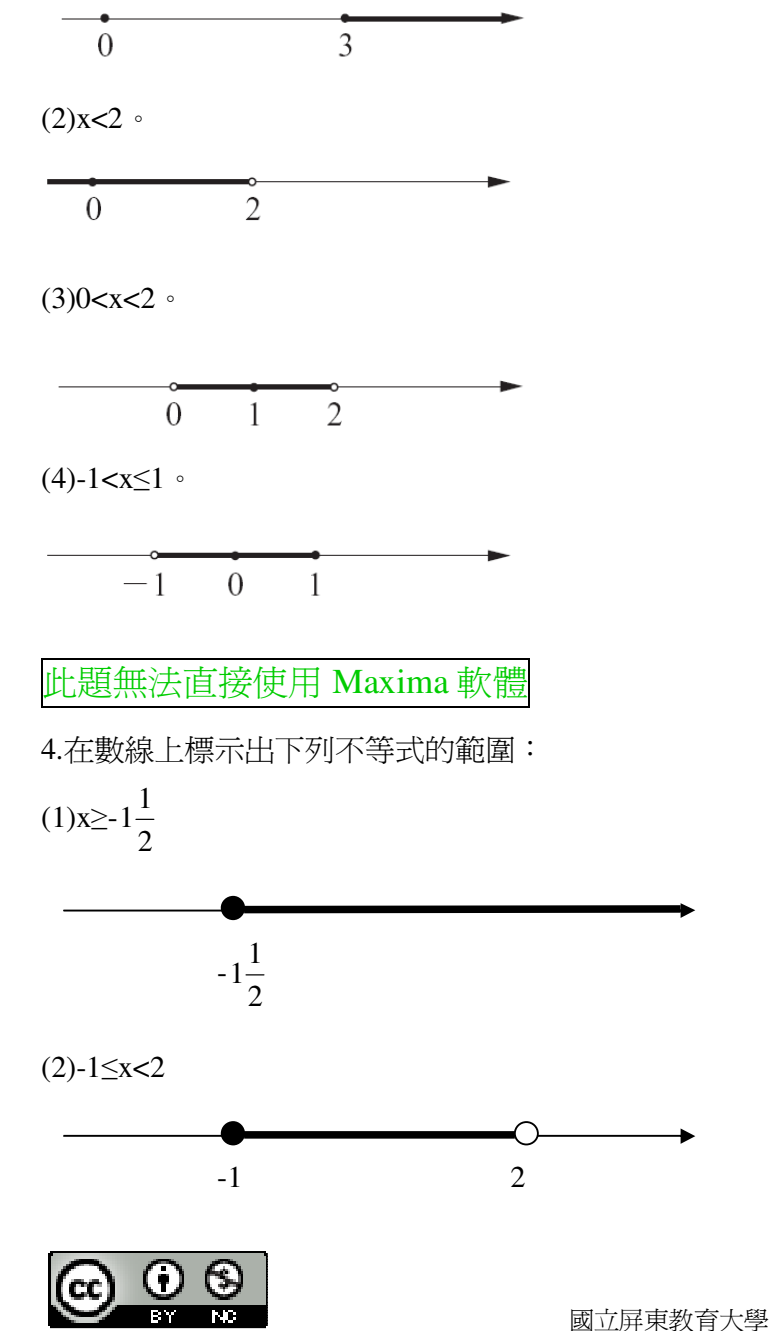

2009/11/30 58

 $(3)-3 \le x \le 2$ (4)x>-5 且 x≤3 5.- 99  $\frac{100}{100}$ 是在下列哪一個不等式的範圍內?正確的打「〇」,錯誤的打「X」。  $(X)(1)$ x $\geq$ -1 (%i1) compare(-100/99,-1); ※「compare( 數值,數值 )」指令表示比較算式,輸  $\lambda$  compare(-100/99,-1)  $\rightarrow$  ctrl+enter  $\circ$  $(\%01)$  <  $( )$  (2)x $\leq$ -1 (%i1) compare(-100/99,-1); ※「compare( 數值,數值)」指令表示比較算式,輸  $\lambda$  compare(-100/99,-1)  $\rightarrow$  ctrl+enter  $\circ$  $(\%01)$  <  $(X)(3)x>0$ (%i3) compare(-100/99,0); ※「compare( 數值,數值)」指令表示比較算式,輸入 compare(-100/99,0)  $\rightarrow$  ctrl+enter  $\circ$  $(\%o3)$  <  $( )$  (4)x $\leq$ 0 (%i4) compare(-100/99,0); ※「compare( 數值,數值)」指令表示比較算式,輸入 compare(-100/99,0)  $\rightarrow$  ctrl+enter  $\circ$  $(\% 04) <$ -5 3 -3 2

#### 第 **4** 章 不等式 4-4 一元一次不等式

1.在 2、 4 9<br>- 、87 和-257 中,哪些數是不等式 8 > 4x-1 ? (%i1) x:2; ※「變數:數值」指令表示設定變數的數值,輸入 x:2 → ctrl+enter。  $(\%01)$  2 (%i2) if 8>4\*x-1 then true else false; ※「if 條件式 then true(成立) else false(不成 立)」指令表示判斷結果,輸入 if 8>4\*x-1 then true else false  $\rightarrow$  ctrl+enter  $\circ$ 

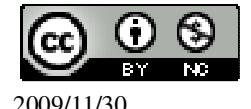

 $(\% 02)$  true (%i3) x:9/4; ※「變數:數值」指令表示設定變數的數值,輸入 x:9/4 → ctrl+enter。 (%o3) 4 9 (%i4) if 8>4\*x-1 then true else false; ※「if 條件式 then true(成立) else false(不成 立)」指令表示判斷結果,輸入 if 8>4\*x-1 then true else false  $\rightarrow$  ctrl+enter  $\circ$  $(\%o4)$  false (%i5) x:87; ※「變數:數值」指令表示設定變數的數值,輸入 x:87 → ctrl+enter。  $(%o5)$  87 (%i6) if 8>4\*x-1 then true else false; ※「if 條件式 then true(成立) else false(不成 立)」指令表示判斷結果,輸入 if 8>4\*x-1 then true else false  $\rightarrow$  ctrl+enter  $\cdot$  $(\%$ 06) false (%i7) x:-257; ※「變數:數值」指令表示設定變數的數值,輸入 x:-257 → ctrl+enter。  $(% 07) -257$ (%i8) if 8>4\*x-1 then true else false; ※「if 條件式 then true(成立) else false(不成 立)」指令表示判斷結果,輸入 if 8>4\*x-1 then true else false  $\rightarrow$  ctrl+enter  $\circ$  $(\%$ o8) true 答:2、-257。 2.在-79、79、2、-2 中,哪些數是不等式 2  $\frac{3}{2}$ x-1 ≥ 2? (%i1) x:-79; ※「變數:數值」指令表示設定變數的數值,輸入 x:-79 → ctrl+enter。  $(\%01) -79$ (%i2) if  $(3/2)$ \*x-1>=2 then true else false; ※「if 條件式 then true(成立) else false(不成立)」指令表示判斷結果, 輸入 if  $(3/2)*x-1>=2$  then true else false  $\rightarrow$  ctrl+enter  $\circ$  $(\%o2)$  false (%i3) x:79; ※「變數:數值」指令表示設定變數的數值,輸入 x:79 → ctrl+enter。  $(\%03)$  79 (%i4) if  $(3/2)$ \*x-1>=2 then true else false; ※「if 條件式 then true(成立) else false(不成立)」指令表示判斷結果, 輸入 if  $(3/2)*x-1>=2$  then true else false  $\rightarrow$  ctrl+enter  $\circ$ 

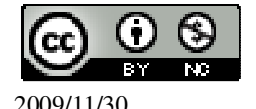

```
(\%o4) true
(%i5) x:2; ※「變數:數值」指令表示設定變數的數值,輸入 x:2 → ctrl+enter。
(\% 05) 2(%i6) if (3/2)*x-1>=2 then true else false; ※「if 條件式 then true(成立) else
                                         false(不成立)」指令表示判斷結果,
                                         輸入 if (3/2)*x-1>=2 then true else
                                         false \rightarrow ctrl+enter \circ(\% 66) true
(%i7) x:-2; ※「變數:數值」指令表示設定變數的數值,輸入 x:-2 → ctrl+enter。
(\%07) -2(%i8) if (3/2)<sup>*</sup>x-1>=2 then true else false; ※「if 條件式 then true(成立) else
                                         false(不成立)」指令表示判斷結果,
                                         輸入 if (3/2)*x-1>=2 then true else
                                         false \rightarrow ctrl+enter \circ(%o8) false 
答:79、2。
3.求下列不等式解的範圍,並在數線上標示出來:
(1)4x+5≥-11 
(%i1) load (fourier_elim); ※「load (fourier_elim)」指令表示先讀取此
                           fourier_elim(模組)。
(%01)C:/PROGRA~1/MAXIMA~1.1/share/maxima/5.18.1/share/contrib/fourier_elim/fourier
_elim.lisp 
(%i2) fourier_elim([4*x+5>=-11],[x]); ※「fourier_elim([算式],[變數])」指令表示
                                      求不等式之解,輸入
                                      fourier_elim([4*x+5>=-11],[x]) \rightarrowctrl+enter。
(\%02) [x>-4]
(2)-40≥-5(x+4)
(%i1) load (fourier_elim); ※「load (fourier_elim)」指令表示先讀取此
                           fourier_elim(模組)。
(\%01)C:/PROGRA~1/MAXIMA~1.1/share/maxima/5.18.1/share/contrib/fourier_elim/fourier
            -4
```

```
 國立屏東教育大學 應用數學系 研究助理 林于智
_elim.lisp 
(%i2) fourier_elim([-40>=-5*(x+4)],[x]); ※「fourier_elim([算式],[變數])」指令表
                                          示求不等式之解,輸入
                                          fourier_elim([-40 \ge -5*(x+4)],[x]) \rightarrowctrl+enter。
(\%o2) [x≥4]
4.求下列不等式解的範圍:
(1)4x-3\geq 2x+7(%i1) load (fourier_elim); ※「load (fourier_elim)」指令表示先讀取此
                             fourier_elim(模組)。
(\%01)C:/PROGRA~1/MAXIMA~1.1/share/maxima/5.18.1/share/contrib/fourier_elim/fourier
_elim.lisp 
(%i2) fourier_elim([4*x-3>=2*x+7],[x]); ※「fourier_elim([算式],[變數])」指令表
                                           示求不等式之解,輸入
                                           fourier_elim([4*x-3>=2*x+7],[x]) →
                                           ctrl+enter。
(\%o2) [x≥5]
(2)6(x-1) \leq 2(2x-3)+4(%i1) load (fourier_elim); ※「load (fourier_elim)」指令表示先讀取此
                             fourier_elim(模組)。
(\%01)C:/PROGRA~1/MAXIMA~1.1/share/maxima/5.18.1/share/contrib/fourier_elim/fourier
_elim.lisp 
(%i2) fourier_elim([6*(x-1) < = 2*(2*x-3)+4],[x]); ※ 「fourier_elim([\frac{6}{3} \pm \frac{1}{18}]] |指令表示求不等式之解,輸入
                                                fourier_elim([6*(x-1) < = 2*(2*x)]-3)+4],[x]) \rightarrow ctrl+enter \circ(\% 02) [x \geq 2](3)-1 \leq 2x-7 < 9(%i1) load (fourier_elim); ※「load (fourier_elim)」指令表示先讀取此
                             fourier_elim(模組)。
(\%01)4
```
2009/11/30 62

```
C:/PROGRA~1/MAXIMA~1.1/share/maxima/5.18.1/share/contrib/fourier_elim/fourier
_elim.lisp 
(%i2) fourier_elim([-1<=2*x-7],[x]); ※「fourier_elim([算式],[變數])」指令表示求
                                      不等式之解,輸入
                                      fourier_elim([-1 \le 2 \times 7],[x]) \rightarrowctrl+enter。
(\%o2) [x≥3]
(%i3) fourier_elim([2*x-7<9],[x]); ※「fourier_elim([算式],[變數])」指令表示求不
                                   等式之解,輸入 fourier_elim([2*x-7<9],[x])
                                   \rightarrow ctrl+enter \circ(\%o3) [x<8]
因此,3≤x<8。
(4)-3<2x-3 \text{R} x-3<8
(%i1) load (fourier_elim); ※「load (fourier_elim)」指令表示先讀取此
                            fourier_elim(模組)。
(%01)C:/PROGRA~1/MAXIMA~1.1/share/maxima/5.18.1/share/contrib/fourier_elim/fourier
_elim.lisp 
(%i2) fourier_elim([-3<2*x-3],[x]); ※「fourier_elim([算式],[變數])」指令表示求
                                    不等式之解,輸入
                                    fourier_elim([-3<2*x-3],[x]) \rightarrow ctrl+enter。
(\%o2) [0<x]
(%i3) fourier_elim([x-3<8],[x]); ※「fourier_elim([算式],[變數])」指令表示求不等
                                 式之解,輸入 fourier_elim([x-3<8],[x]) →
                                 ctrl+enter。
(\%o3) [x<11]
因此,0<x<11。
5.如果 x 是一個整數且滿足不等式-2<2x+3 和 3x-3≤1,求 x 的值。
(%i1) load (fourier_elim); ※「load (fourier_elim)」指令表示先讀取此
                            fourier_elim(模組)。
(\%01)C:/PROGRA~1/MAXIMA~1.1/share/maxima/5.18.1/share/contrib/fourier_elim/fourier
_elim.lisp 
(%i2) fourier_elim([-2<2*x+3],[x]); ※「fourier_elim([算式],[變數])」指令表示求
                                    不等式之解,輸入
                                    fourier_elim([-2<2*x+3],[x]) \rightarrow
```
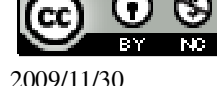

ctrl+enter。

(%o2) [- 2  $\frac{5}{2}$  <x] (%i3) fourier\_elim([3\*x-3<=1],[x]); ※「fourier\_elim([算式],[變數])」指令表示求 不等式之解,輸入 fourier\_elim( $[3*x-3 \le -1]$ ,[x])  $\rightarrow$ ctrl+enter。

(%o3) [x≤ 3  $\frac{4}{2}$ ] 因此,- 2  $\frac{5}{3}$  < x  $\leq$ 3  $\frac{4}{1}$ 

此題無法直接使用 Maxima 軟體

6.已知某一年的六月,臺灣的溫度在攝氏 25 度和 35 度之間(含 25 度和 35 度),請 用華氏溫度來表示上述的溫度範圍。

$$
25 \times \frac{5}{9} + 32 \leq ^{\circ} \text{F} \leq 35 \times \frac{5}{9} + 32
$$

(%i1) load(fourier\_elim); ※「load (fourier\_elim)」指令表示先讀取此 fourier\_elim(模組)。

 $(\%01)$ 

C:/PROGRA~1/MAXIMA~1.1/share/maxima/5.18.1/share/contrib/fourier\_elim/fourier \_elim.lisp

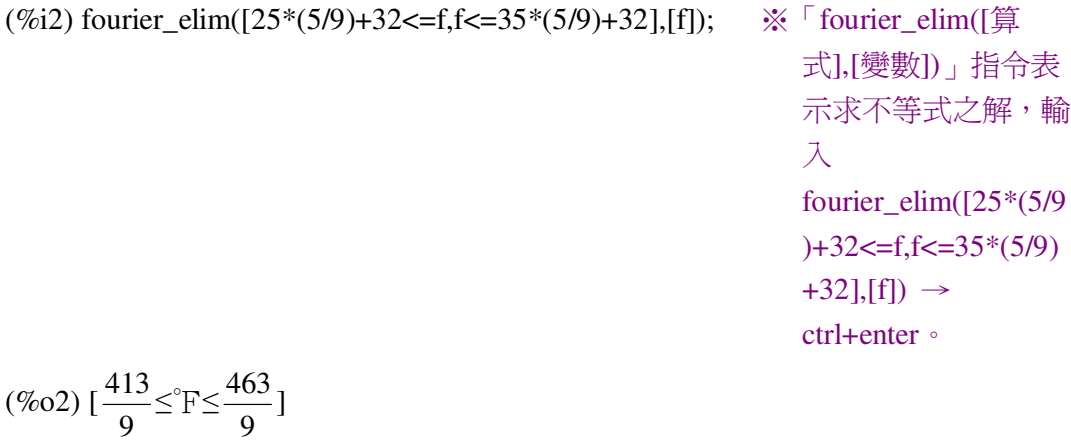

$$
\frac{413}{9} \leq^{\circ} \text{F} \leq \frac{463}{9} \rightarrow 45.89 \leq^{\circ} \text{F} \leq 51.44 \cdot
$$

此題無法直接使用 Maxima 軟體

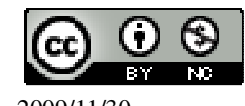

 國立屏東教育大學 應用數學系 研究助理 林于智 2009/11/30 64

7.已知有一長方形紙板面積超過 120 平方公尺,但不足 150 平方公尺。若已知其中 一邊的長為 6 公尺,求周長的範圍。

$$
6x2 + \frac{120}{6}x2 < x < 6x2 + \frac{150}{6}x2
$$

(%i1) load(fourier\_elim); ※「load (fourier\_elim)」指令表示先讀取此 fourier\_elim(模組)。

 $(\%01)$ 

C:/PROGRA~1/MAXIMA~1.1/share/maxima/5.18.1/share/contrib/fourier\_elim/fourier \_elim.lisp

(%i2) fourier\_elim([6\*2+(120/6)\*2<x,x<6\*2+(150/6)\*2],[x]); ※「fourier\_elim([算

式],[變數])」指令 表示求不等式之 解,輸入 fourier\_elim([6\*2  $+(120/6)*2 < x, x < 6$  $*2+(150/6)*2$ , [x])  $\rightarrow$  ctrl+enter  $\circ$ 

 $(\%o2)$  [52<x<62]

此題無法直接使用 Maxima 軟體

8.已知一長方形的長邊爲 500 公分,若此長方形的寬邊不大於長邊,求此長方形周 長的範圍。 令寬邊為 x,寬邊的範圍為:500≤x<0 周長=(長+寬)×2 因此,範圍為 2000≤周長<1000。

## 第 **4** 章 不等式 第 4 章綜合習題

此題無法直接使用 Maxima 軟體

1.選擇題: ( C )(1)若 a>b 且 c>0,則下列敘述何者錯誤?  $(A)$ ac>bc (B)-ac>-bc (C)a+b>b+c (D)a-c>b-c

此題無法直接使用 Maxima 軟體

( C )(2)若 x≤5 則下列的敘述哪一個是錯誤的?

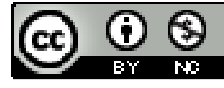

2009/11/30 65

(A)x 可能是 4.8 (B)3-4x≥-17 (C)3-2x≤-7 (D)-2x≥-10

此題無法直接使用 Maxima 軟體

( D )(3)已知 P(x)是數線上的一點,且 x 同時滿足不等式 x-1≤2 及 x+1>0,則下列敘 述何者正確?

(A)P 點一定在原點右邊 (B)P 點一定在原點左邊 (C)x>3 (D)x 的值最大是 3

此題無法直接使用 Maxima 軟體

( C )(4)已知 P(x)是數線上的一點,且 x 同時滿足 5x<1 及 5x+1≥0,則下列敘述何者 正確?

(A)P點在-1的左邊 (B)P點在1的右邊 (C)x的值最小是-5  $\frac{1}{5}$  (D)x有可能是 5 1 ( C )(5)若 x 是一個整數且滿足 3x-2<-3 及 5x+21≥0, 問共有幾個解? (A)6 個 (B)5 個 (C)4 個 (D)3 個

(%i1) load (fourier\_elim); ※「load (fourier\_elim)」指令表示先讀取此

fourier\_elim(模組)。

 $(%01)$ 

C:/PROGRA~1/MAXIMA~1.1/share/maxima/5.18.1/share/contrib/fourier\_elim/fourier \_elim.lisp

(%i2) fourier\_elim([3\*x-2<-3],[x]); ※「fourier\_elim([算式],[變數])」指令表示求

不等式之解,輸入 fourier\_elim( $[3*x-2<-3]$ ,[x])  $\rightarrow$  ctrl+enter。

(%o2) [x<- 3  $\frac{1}{2}$ ] (%i3) fourier\_elim([5\*x+21>=0],[x]); ※「fourier\_elim([算式],[變數])」指令表示 求不等式之解,輸入 fourier\_elim( $[5*x+21>=0]$ ,[x])  $\rightarrow$ ctrl+enter。

(%o3) [x≥- 5  $\frac{21}{7}$ ]

因此,- 5  $\frac{21}{7} \leq x <$ 3  $\frac{1}{2}$ 。有-4、-3、-2、-1 四個。

此題無法直接使用 Maxima 軟體

2.下列各敘述中,正確的請打「○」,錯誤的請打「X」: ( X )(1)若 a<br/>cb 且 c<0, 則 ac<bc。

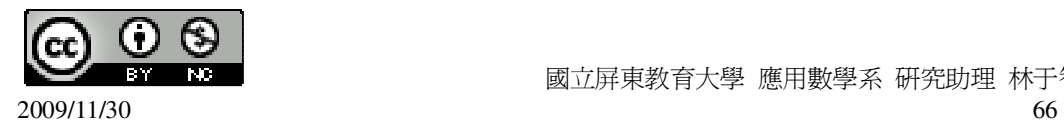

(  $\bigcirc$  )(2)若 a<1, 則 a<sup>2</sup><a。  $(X)(3)$ 若 a>b,則 a<sup>2</sup>>b<sup>2</sup>。 ( ○ )(4)a 和-a 的平均數是 0。 ( ○ )(5)若 a> 2  $\frac{a}{2}$ , 則 a>0。  $(X)(6)$ 7  $\frac{6}{7}$  + 9  $1\frac{1}{2}$ 7  $\frac{1}{7}$  + 9  $2\frac{1}{2}$  . (%i1) compare(6/7+(1+1/9),1/7+(2+1/9)); ※「compare( 數值,數值 )」指令表示比 較算式,輸入 compare(6/7+(1+1/9),1/7+(2+1/9))  $\rightarrow$  ctrl+enter  $\circ$  $(\%01)$  <  $(X)(7)(0.5)^{3} > (0.5)^{2}$ (%i2) compare(0.5^3,0.5^2); ※「compare( 數值,數值 )」指令表示比較算式,輸  $\lambda$  compare(0.5^3,0.5^2)  $\rightarrow$  ctrl+enter  $\circ$ rat: replaced  $-0.125$  by  $-1/8 = -0.125$  $(\%02)$  <  $(\bigcirc)(8)(0.1)^{4}<(0.1)^{3}$ (%i3) compare(0.1^4,0.1^3); ※「compare( 數值,數值 )」指令表示比較算式,輸  $\lambda$  compare(0.1^4,0.1^3)  $\rightarrow$  ctrl+enter  $\circ$ rat: replaced -9.000000000000002E-4 by -9/10000 = -9.0E-4  $(\%03)$  < 此題無法直接使用 Maxima 軟體

3.下表為寄信到歐洲,郵資計費方式的一部分。

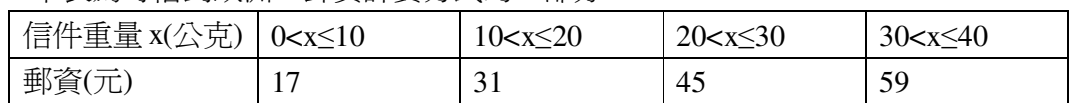

例如由表可知:信件 10 公克,郵資 17 元;信件 20 公克,郵資 31 元,信件 40 公 克,郵資 59 元等。

請問郵資是信件重是的函數嗎?答:\_是\_。

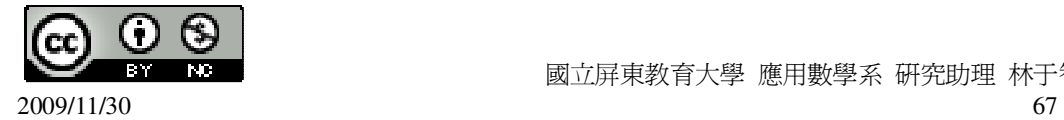